## МИНИСТЕРСТВО НАУКИ И ВЫСШЕГО ОБРАЗОВАНИЯ РОССИЙСКОЙ ФЕДЕРАЦИИ федеральное государственное бюджетное образовательное учреждение высшего образования «Тольяттинский государственный университет»

Институт математики, физики и информационных технологий

(наименование института полностью)

Кафедра **«**Прикладная математика и информатика**»** (наименование кафедры)

09.03.03 Прикладная информатика

(код и наименование направления подготовки, специальности)

Прикладная информатика в социальной сфере

(направленность (профиль)/специализация)

# **БАКАЛАВРСКАЯ РАБОТА**

## на тему «Модернизация автоматизированной системы управления библиотечным комплексом «Автоград»

Руководитель А.П. Тонких

Студент О.В. Мищенко

(И.О. Фамилия) (личная подпись)

(И.О. Фамилия) (личная подпись)

## **Допустить к защите**

Заведующий кафедрой к.т.н., доцент, А.В. Очеповский (ученая степень, звание, И.О. Фамилия) (личная подпись)

 $\begin{array}{ccccc}\n\leftarrow & & \rightarrow & & \text{20} & \text{r.} \\
\end{array}$ 

Тольятти 2019

#### **АННОТАЦИЯ**

Тема выпускной квалификационной работы: «Модернизация автоматизированной системы управления библиотечным комплексом «Автоград».

Объект исследования: автоматизированная система управления библиотечным комплексом (АСУ БК) «Автоград».

Предмет исследования: модернизация отчётов модуля комплектования, рабочие места и роли пользователей системы.

Цель работы: организация качественной и стабильной работы пользователей автоматизированной системы управления библиотечным комплексом.

Задачи:

1) анализ бизнес-процессов и их изменение в процессе реорганизации, определение приоритетных шагов модернизации;

2) модернизация формируемых отчётов и распределение доступа к ним по рабочим местам пользователей;

3) тестирование внесённых изменений, составление документации.

Выпускная квалификационная работа (ВКР) состоит из введения, трёх глав, заключения, списка используемой литературы и приложения.

В первой части проводится анализ бизнес-процессов организации, выявление предметов модернизации автоматизированной системы, построение модели процессов и диаграмм вариантов использования для рабочих мест пользователей. Во второй части работы проводится спецификация, модернизация и построение отчётов, распределение по рабочим местам. В третьей части выбирается метод тестирования изменений, внесённых в автоматизированную систему управления, проводится документирование корректировок системы.

В заключении подводятся итоги по трём разделам выпускной квалификационной работы.

# **ОГЛАВЛЕНИЕ**

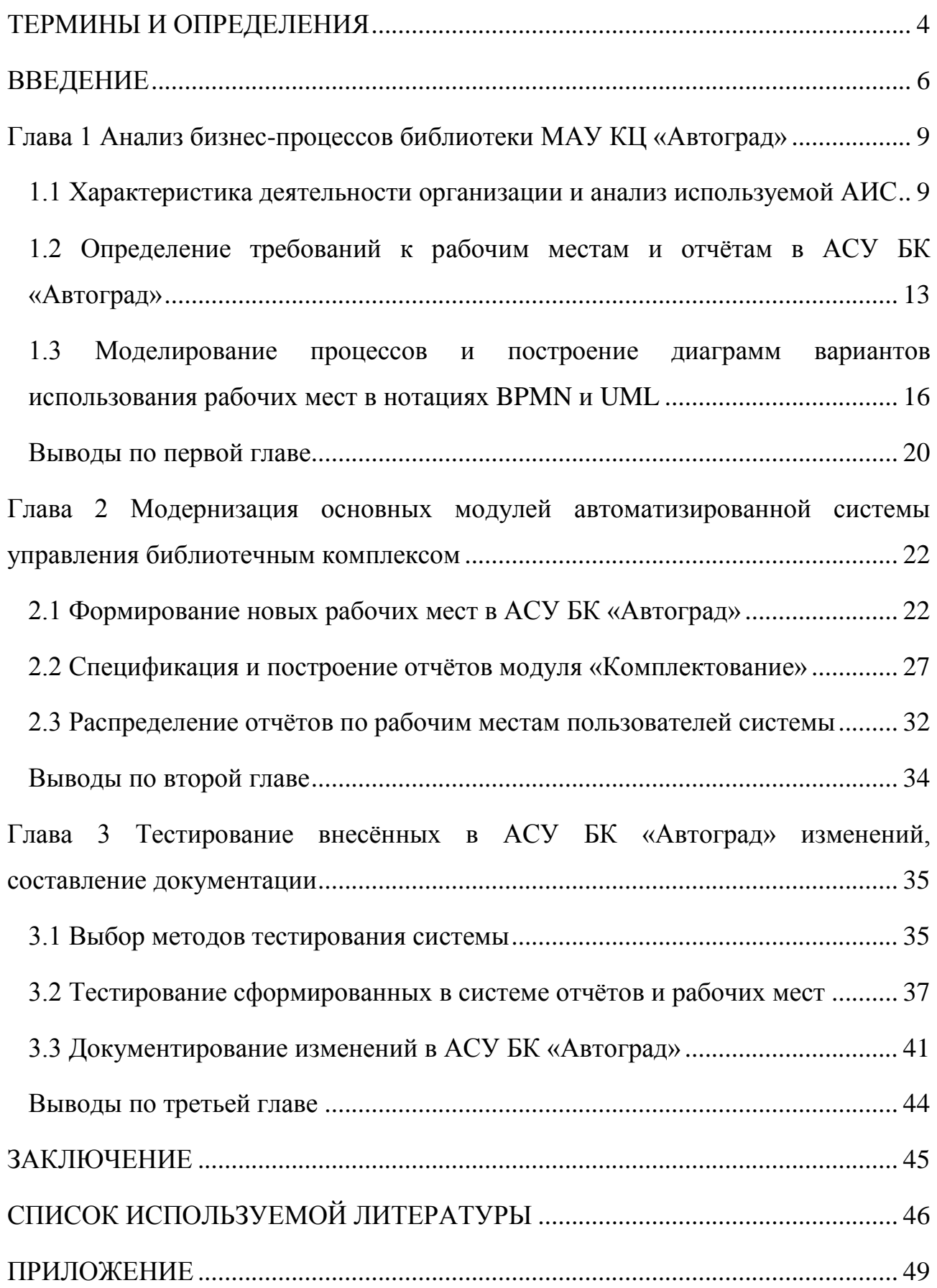

#### **ТЕРМИНЫ И ОПРЕДЕЛЕНИЯ**

<span id="page-3-0"></span>Буфер - динамическая таблица, содержание которой зависит от того, какие записи добавил пользователь.

Маскогенератор (система управления проектом) - система, предоставляющая возможности гибкого администрирования доступом пользователей, компоновки рабочих приложений, документирования и генерации новых масок.

Маска (форма) - экранная форма, предназначенная для работы с одной таблицей (в основном).

Меню - элемент интерфейса, позволяющий выбрать одну из нескольких перечисленных опций программы.

Основное меню - горизонтальное меню, располагаемое в верхней части активной маски.

Выпадающее меню (pop-up меню) - вертикальное меню, может вызываться как вторичное из основного меню, так и в любом другом месте (например, по кнопке).

Меню команд - меню, содержащее набор основных команд, используемых для работы со всеми таблицами (масками).

Список - элемент, служащий для отображения выбранных записей, предоставляющий набор сервисных функций.

Комбобокс - элемент интерфейса, представляющий из себя сочетание однострочного текстового поля и выпадающего списка (раскрывающегося при щелчке мыши), которое позволяет ввести значение вручную или выбрать из списка.

Комплект - совокупность номеров (выпусков) периодических изданий за год (полугодие), принимаемая за одну учётную единицу фонда.

Лукап - элемент интерфейса, предназначенный для упрощенного отображения списка и возможности выбора одной или нескольких записей

представляющий из себя кнопку вызова и специализированное окно отображения списка.

Палетка - панель с набором кнопок, дублирующих часть опций меню команд, помещаемая в маски для лучшей визуализации и более быстрого доступа.

Поле - элемент интерфейса, предназначенный для отображения и изменения значения одного атрибута таблицы.

Сервисная панель - набор дополнительных кнопок, для конкретной маски.

Справочник - условно постоянная таблица, данные в которой не меняются или меняются достаточно редко.

Чекбокс - элемент интерфейса, предназначенный для выбора одного из двух значений 0 или 1.

Фондодержатель - организация или учреждение, хранящая и распоряжающиеся фондами.

Штрихкод - уникальный номер, генерирующийся автоматически при вводе записи в базу данных (экземпляра, комплекта, читателя).

Экземпляр - каждая отдельная единица документа в фонде.

#### **ВВЕДЕНИЕ**

<span id="page-5-0"></span>В XXI веке практически все сферы жизни человека автоматизированы. В конце третьего тысячелетия началась автоматизация процесса библиотечной деятельности, повлекшая за собой создание электронных каталогов, реорганизацию обслуживания и внедрение систем заказов и резервирования литературы. В этот период было разработано несколько десятков автоматизированных библиотечных информационных систем, на сегодняшний день функционирует чуть больше десяти.

Для поддержания процесса учёта фонда и обслуживания пользователей на современно уровне требуется регулярная модернизация автоматизированных библиотечных информационной систем, с учётом изменения в ГОСТах, форматах хранения и передачи данных, развития онлайн-сервисов программного обеспечения.

Объектом исследования является автоматизированная система управления библиотечным комплексом (АСУ БК) «Автоград» (регистрационный номер в реестре программ для ЭВМ 2017662928 от 21 ноября 2017 года), разрабатываемая специалистами МБУК «Библиотека Автограда» с 1994 года. В 2019 году произошла реорганизация учреждения, что потребовало значительной модернизации АСУ БК «Автоград».

Предметом исследования являются рабочие места, описанные в базе управления проектом, и модернизация отчёта модуля комплектования.

Целью выпускной квалификационной работы является организация качественной и стабильной работы пользователей автоматизированной системы управления библиотечного комплекса.

Задачи:

1) анализ бизнес-процессов и их изменение в процессе реорганизации, определение приоритетных шагов модернизации;

2) модернизация системы отчётов и распределение по рабочим местам;

3) тестирование внесённых изменений, составление документации.

Актуальность работы заключается в том, что реорганизация МАУ КЦ «Автоград», посредством присоединения к нему библиотечного комплекса, непосредственно работающего в автоматизированной системе, а также реорганизация самой библиотеки, в связи с выходом учреждения из состава объединённой городской сети библиотек, требуют пересмотра логики и модернизации основных блоков АСУ БК «Автоград».

Содержание работы соответствует профессиональным компетенциям выпускника направления подготовки «09.03.03 Прикладная информатика»:

«Проектная деятельность:

ПК-1 - способностью проводить обследование организаций, выявлять информационные потребности пользователей, формировать требования к информационной системе;

ПК-3 - способностью проектировать ИС в соответствии с профилем подготовки по видам обеспечения;

ПК-4 - способностью документировать процессы создания информационных систем на стадиях жизненного цикла;

ПК-6 - способностью собирать детальную информацию для формализации требований пользователей заказчика.

Производственно-технологическая деятельность:

ПК-10 - способностью принимать участие во внедрении, адаптации и настройке информационных систем;

ПК-15 - способностью осуществлять тестирование компонентов информационных систем по заданным сценариям;

ПК-16 - способностью осуществлять презентацию информационной системы и начальное обучение пользователей.

Организационно-управленческая деятельность:

ПК-17 - способностью принимать участие в управлении проектами создания информационных систем на стадиях жизненного цикла;

ПК-19 - способностью принимать участие в реализации профессиональных коммуникаций в рамках проектных групп, обучать пользователей информационных систем.

Аналитическая деятельность:

- анализ и выбор проектных решений по созданию и модификации информационных систем;

- анализ результатов тестирования информационной системы».

Выпускная квалификационная работа (ВКР) состоит из введения, трёх глав, заключения, списка используемой литературы и приложения.

В первой части проводится анализ бизнес-процессов организации, выявление предметов модернизации автоматизированной системы, построение модели процессов и диаграмм вариантов использования для рабочих мест пользователей.

Во второй части работы проводится модернизация отчётов модуле «Комплектования» информационной системы: спецификация и построение отчётов, распределение по рабочим местам.

В третьей части выбирается метод тестирования изменений, внесённых в автоматизированную систему управления, проводится документирование корректировок системы.

В заключении подводятся итоги по трём разделам выпускной квалификационной работы.

В процессе выполнения работы были применены структурный, функциональный (заключающийся в оценке процессов в контексте имеющейся проблемы и принятия решения об их изменении) [4] и информационный (задача которого заключается в определении и исследовании процессов формирования, передачи и обработки информации) [4] методы анализа информационных систем, проводятся модульное (комплексное), интеграционное и системное тестирование.

Результатом работы является автоматизированная система управления библиотечным комплексом, отвечающая требованиям нового учреждения.

# <span id="page-8-1"></span><span id="page-8-0"></span>**Глава 1 Анализ бизнес-процессов библиотеки МАУ КЦ «Автоград» 1.1 Характеристика деятельности организации и анализ используемой АИС**

Библиотека МАУ КЦ «Автоград» была реорганизована из МБУК «Библиотеки Автограда», путём присоединения к МАУ КЦ «Автоград». Структура учреждения, на январь 2019 года, представлена на рисунке 1.

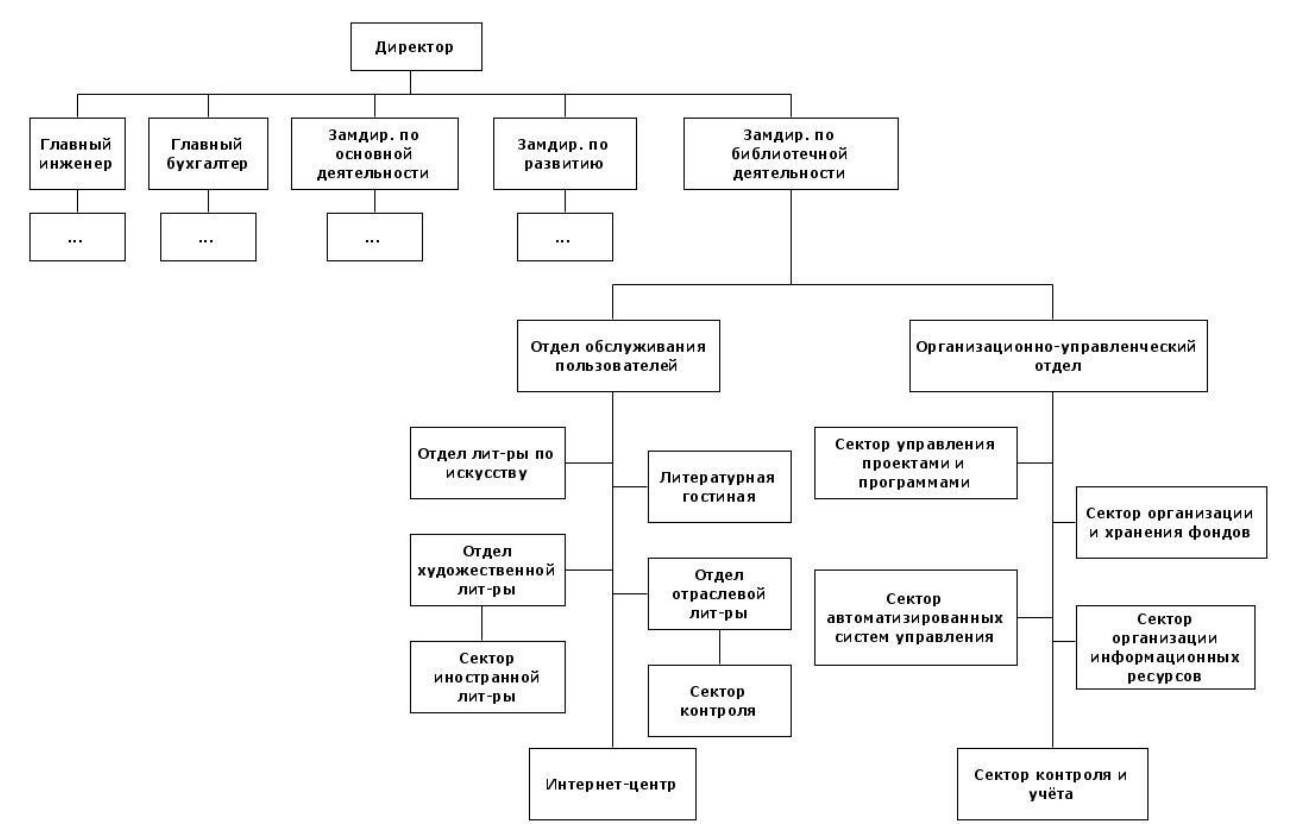

Рисунок 1 - Фрагмент структуры МАУ КЦ «Автоград»

Основная деятельность исследуемой организации заключается в предоставлении посетителям доступа к информации на печатных носителях (книги, ноты, периодические издания), на электронных носителях, доступ к сети интернет и справочно-правовым базам. А также проведение общегородских культурных мероприятий для жителей и гостей города.

Все процессы библиотеки автоматизированы, разработанной специалистами информационной системы «Автоград».

Разработка автоматизированной системы управления библиотечным комплексом (АСУ БК) «Автоград» началась с 1994 года (база библиографических данных, представлена в формате, совместимом с коммуникативным форматом по ГОСТ 7.19-2001). Система, представляющая собой интегрированный комплекс базы управления проектом, базы предметной области и клиентские приложения, реализованные по интернет технологии на базе сервера приложений (Apache Tomcat), была реализована по технологии клиент-сервер, сначала на СУБД Paradox (94-й), затем на СУБД Oracle (99-й), клиент был разработан в среде разработки Delphi. В 2019 году АСУ БК «Автоград» была переведена с СУБД Oracle на СУБД PostgreSQL, так же завершился полный переход на интернет технологию, веб-приложение разработано с использованием библиотеки Ext JS.

Помимо «традиционного», для данного вида систем, электронного каталога (опирающегося на библиографическую базу данных) АСУ БК «Автоград» предусматривает автоматизацию всех основных процессов библиотечного обслуживания читателей: комплектование и обработку фондов, начиная с предварительного заказа до списания; использование штрихкодирования всей литературы; импорт-экспорт библиографических записей в форматах USMARC и РУСМАРК; формирование и печать каталожных карточек, книжных формуляров, бюллетеней, указателей, библиографических справок; многоаспектный поиск в электронном каталоге; создание базы данных читателей; регистрацию читателей, выдачу, прием и резервирование литературы; работу с нарушителями правил библиотеки; формирование пакета статистических отчётов; интеграцию с сайтами организации.

Также в АСУ БК «Автоград» разработаны отдельные блоки инвентаризации технического оборудования, работы с персоналом и документооборот. Пример меню и маски представлены на рисунках 2 и 3.

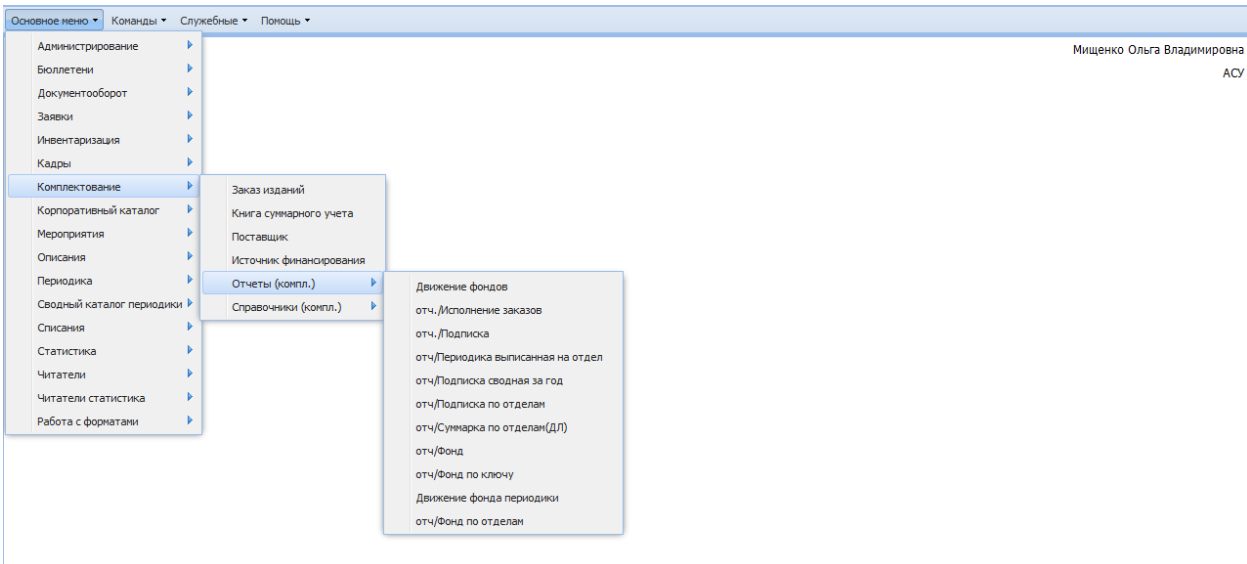

Рисунок 2 - Меню блока «Комплектование» АСУ БК «Автоград»

| Служебные Помощь<br>Основное меню Команды Т |                               |  |  |                     |   |  |  |  |
|---------------------------------------------|-------------------------------|--|--|---------------------|---|--|--|--|
|                                             |                               |  |  |                     |   |  |  |  |
| $\mathbb{R}$ 2                              |                               |  |  |                     |   |  |  |  |
| Начало интервала                            | =                             |  |  | $\vee$ 01.04.2019   | P |  |  |  |
| Конец интервала                             | ≕                             |  |  | $\times$ 17.04.2019 | P |  |  |  |
|                                             | Всего библ. записей в системе |  |  |                     |   |  |  |  |
| ЭК по БА (полный)                           | 78                            |  |  |                     |   |  |  |  |
|                                             | ЭК по БА (активные)           |  |  |                     |   |  |  |  |
| Сериальные издания по БА                    |                               |  |  | 57                  |   |  |  |  |
| Аналитика по БА                             |                               |  |  | 241                 |   |  |  |  |
| ЭК партнеров                                |                               |  |  | 1                   |   |  |  |  |
| Описания в КЭК БА                           | 13                            |  |  |                     |   |  |  |  |
| 923<br>Ключ. слова (уникальные)             |                               |  |  |                     |   |  |  |  |
| Всего читателей                             | 410                           |  |  |                     |   |  |  |  |
| Всего читателей (БА)                        |                               |  |  | 175                 |   |  |  |  |

Рисунок 3 - Пример маски «Статистика» (v\_statistic\_common)

Система управления проектом - система, построенная на единой базе данных, позволяющая контролировать доступ к данным на уровне базы, интегрировать данные и получать отчеты и справки по любым срезам. Модули «Документирование» и «Объекты базы» представлены на рисунках 4 и 5.

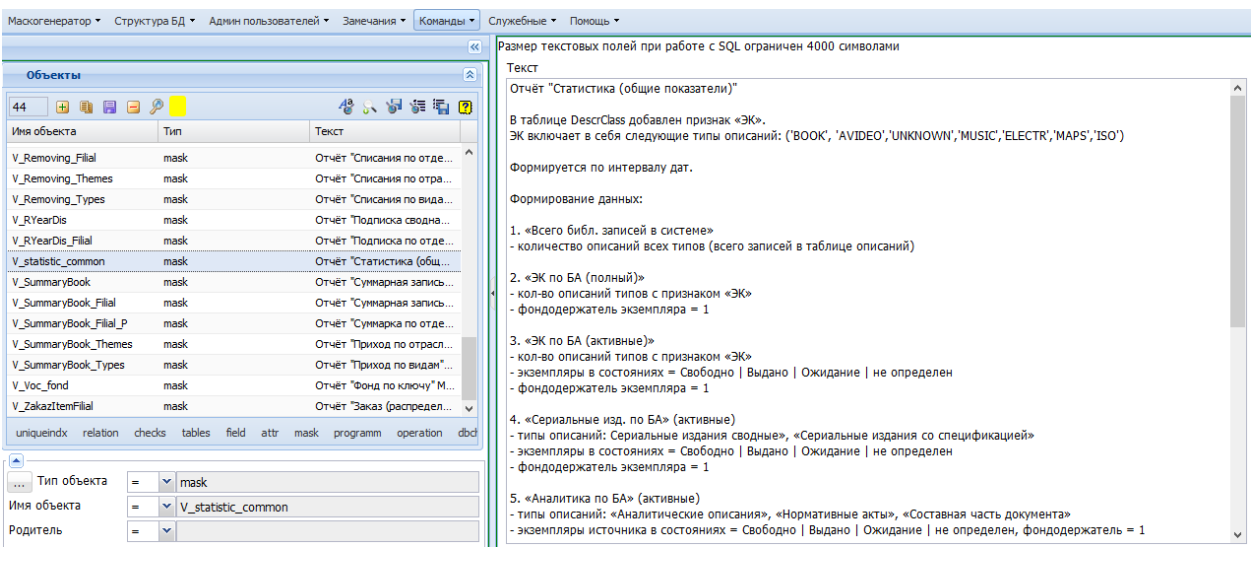

Рисунок 4 - Модуль «Документирование» в «Маскогенераторе», описание

правил формирования «Статистики» (v\_statistic\_common)

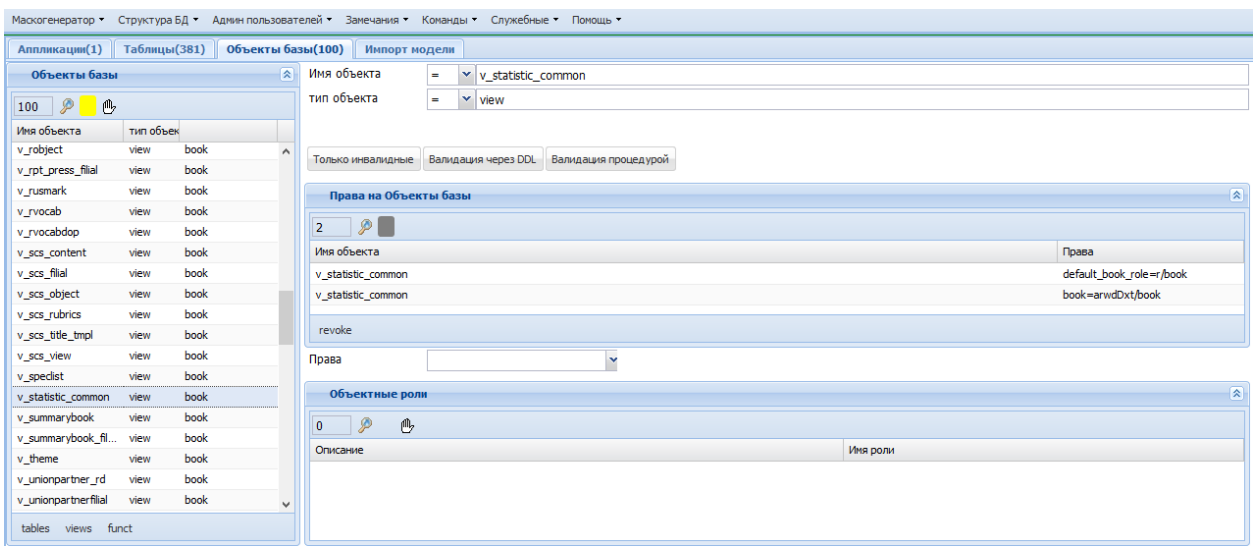

Рисунок 5 - «Объекты базы» в «Маскогенераторе», описание представления v\_statistic\_common

Для управления проектом разработан Маскогенератор - система, предоставляющая возможности гибкого администрирования доступом пользователей (посредством стандартизованных рабочих мест), компоновки рабочих приложений (посредством компоновки меню приложений), документирования и генерации новых масок.

# <span id="page-12-0"></span>**1.2 Определение требований к рабочим местам и отчётам в АСУ БК «Автоград»**

В связи с реорганизацией учреждения, были пересмотрены и модифицированы ряд бизнес-процессов библиотеки. Так как все процессы автоматизированы, то изменились и требования к функциональности информационной системы. Для выявления этих требований был проведён анализ произошедших изменений и составлен список бизнес-требований, пользовательских требований и функциональных требований.

На рисунке 6 представлено участие заинтересованных в постановке требований лиц [3].

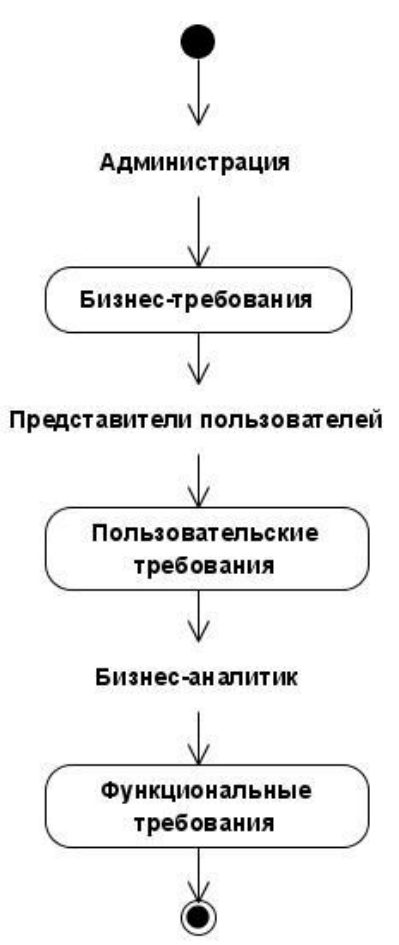

Рисунок 6 - Три уровня требований

Из озвученных бизнес-требований были выделены две первостепенные цели: спецификация отчётов и рабочих мест пользователей.

Далее были сформулированы пользовательские требования, представляющие собой описание целей и задачей, которые пользователь должен иметь возможность выполнять. Такие как формирование отчётов по движению учётного фонда библиотеки, сбор статистики по количеству записей в базы данных для отчёта по форме 6НК, доступ к определенному набору масок и таблиц.

Функциональные требования нужны для определения того, что должно быть сделано, чтобы пользователь мог выполнять свои задачи (сформулированные в пользовательских требованиях) в рамках озвученных бизнес-требований.

Перечень сформулированных бизнес-требований представлен далее:

1) формирование рабочих мест (ролей) пользователей АСУ БК «Автоград» в условиях реорганизации;

2) модернизация статистических отчётов с учётом структурных изменений в учреждении.

До реорганизации в МБУК «Библиотека Автограда» была центральная библиотека, включающая в себя одиннадцать отделов, и пятнадцать библиотекфилиалов (семь на территории города, восемь на территории ПАО «АВТОВАЗ»). Работой с фондом занималось три специализированных отдела в Центральной библиотеке: «Отдел комплектования и обработки» (ОКИО), «Информационно-библиографический отдел» (ИБО), «Отдел хранения и использования фонда» (КХ). В функционале ОКИО был контроль поступлений и списаний фонда библиотеки, распределение поступлений по филиалам, формирование отчётов по всей системе. ИБО проводил последующую обработку новых поступлений, добавляя поисковые ключи, для возможности найти описания в электронном каталоге, содержания, аннотацию; формировал информационные бюллетени. КХ регистрировал номера периодических изданий, наклеивал штрихкоды и формировал комплекты периодики. Наличие достаточно большого количества подразделений оправдывало существование в

базе более двадцати ролей пользователей, учитывающих особенности функционала в каждом подразделении.

После реорганизации центральный офис присоединился к МАУ КЦ «Автоград», библиотеки-филиалы на территории ПАО «АВТОВАЗ» были частично закрыты, частично с остальными городскими библиотеками – присоединены к МБУК «Библиотеки Тольятти». Далее последовали структурные изменения: ОКИО и ИБО были объединены в «Сектор организации информационных ресурсов» (СОИР). Функциональные обязанности СОИР и КХ были пересмотрены и скорректированы.

Это привело к пересмотру и адаптации под новые требования рабочих мест пользователей.

Отделение библиотек-филиалов изменило процедуру организации и распределения фонда, что повлекло за собой изменение процесса сбора и формирования статистики. Опираясь на «Порядок учета документов, входящих в состав библиографического фонда, с комментариями и приложениями» разработанный специалистами Российской государственной библиотеки, Российской национальной библиотеки, Президентской библиотеки им. Б. Ельцина в соответствии с решением Совета сотрудничества национальных библиотек РФ (Протокол XVII заседания Совета сотрудничества от 19 декабря 2013 года, п.4) [3] и Устав новой организации, был проведен информационный анализ системы, скорректированы требования к обрабатываемой информации и результатом статистических отчётов.

Первыми были модернизированы отчёты «Статистика» (v\_statistic\_common) и «Движение фонда библиотеки» (v\_fond\_balanceall).

# <span id="page-15-0"></span>**1.3 Моделирование процессов и построение диаграмм вариантов использования рабочих мест в нотациях BPMN и UML**

Следующим этапом анализа требующихся для модернизации системы изменений стало построение диаграмм вариантов использования и моделирование бизнес-процессов с применением двух нотаций: BPMN и UML.

Для описания поведения пользователей в системе, в нотации UML разработана Use Case Diagram. Диаграмма вариантов использования описывает, что делает система (или подсистема, или класс) [2]. В контексте данной работы проводилось описание вариантов использования класса «Пользователи» (таблица employee).

Так как результатом реорганизации стало объединение и перераспределение функций трёх отделов «Отдела комплектования и обработки фонда», «Информационно-библиографического отдела» и «Отдела хранения и организации фонда», то необходимо было сформировать новое пользовательское рабочее место для сотрудника «Сектора организации информационных ресурсов».

Функционал «Сектора организации информационных ресурсов» включил в себя всю деятельность «Отдела комплектования и обработки фонда» (комплектование; регистрация прихода учётного фонда; создание описаний и экземпляров книг, нот, АВД, электронных ресурсов; инвентаризация и штрихкодирование фонда; формирование актов списания; контроль ключей описания), деятельность «Информационно-библиографического отдела» (создание аналитических описаний, дополнительная обработка других типов описаний); деятельность «Отдела хранения и организации фонда» (включение экземпляров а акты списания, регистрация номеров периодических изданий, формирование комплектов периодики). Осталась работа по формированию отчётов по фонду: приход, списание, движение.

Новое сформированное рабочее место получило название «Сотрудник по комплектованию и описанию фонда». Диаграмма Use Case РМ представлена на рисунке 7.

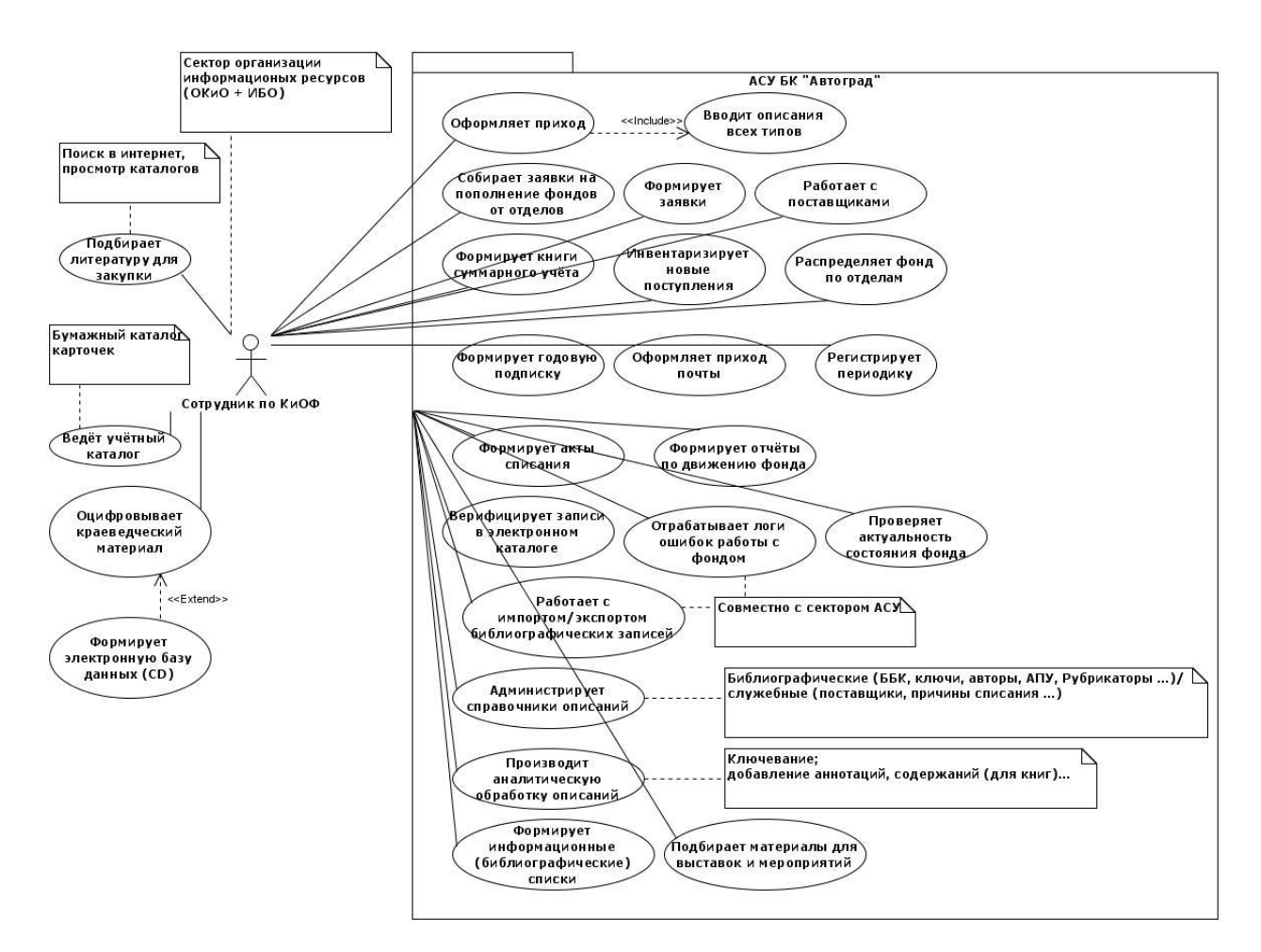

Рисунок 7 - Use Case Diagram рабочего места сотрудника отдела «СОИР»

На диаграмме, функции, выполняемые сотрудником, разделены на выполняемые в АСУ БК «Автоград» и за пределами информационной системы.

В автоматизированный блок работ сотрудника «Сектора организации информационных ресурсов» (рабочее место «Сотрудник по комплектованию и описанию фонда») входят следующие функции:

- оформление прихода, включающее в себя ввод описаний всех типов;

- сбор заявок на пополнение фонда;

- работа с поставщиками;

- ведение книг суммарного учёта;

- инвентаризация и штрихкодирование новых поступлений;

- распределение фонда по отделам хранения;

- оформление годовой подписки;

- регистрация номеров периодических изданий;

- формирование актов списания;

- верификация записей в электронном каталоге;

- отработка лога ошибок;

- администрирование справочников описаний и кодов;

- аналитическая обработка библиографических описаний;

- формирование тематических списков и бюллетеней.

Следующим этапом был анализ отчётов по движению фонда. В исследуемой автоматизированной системе, в блоке комплектования, насчитывается порядка десяти отчётов. Первым отчётом, требующем коренного пересмотра стал ключевой отчёт «Сектора организации информационных ресурсов» - «Движение фондов» (таблица tmp\_fond\_balancefil), формируемый из данных двух таблиц «Книга суммарного учёта» (таблица summarybook) и «Актов списания» (таблица removing). Ограничениями для формирования служит признак «утверждён» (done) в обеих таблицах. Если суммарки и акты не утверждены, то данные из полей не попадут в отчёт.

Конечным результатом является распечатанный отчёт, сформированный в требуемом формате, по набранным условиям.

Для лучшего понимания процесса формирования отчёта по движению фонда библиотеки, была построена модель бизнес-процессов (BPMN), представленная на рисунке 8.

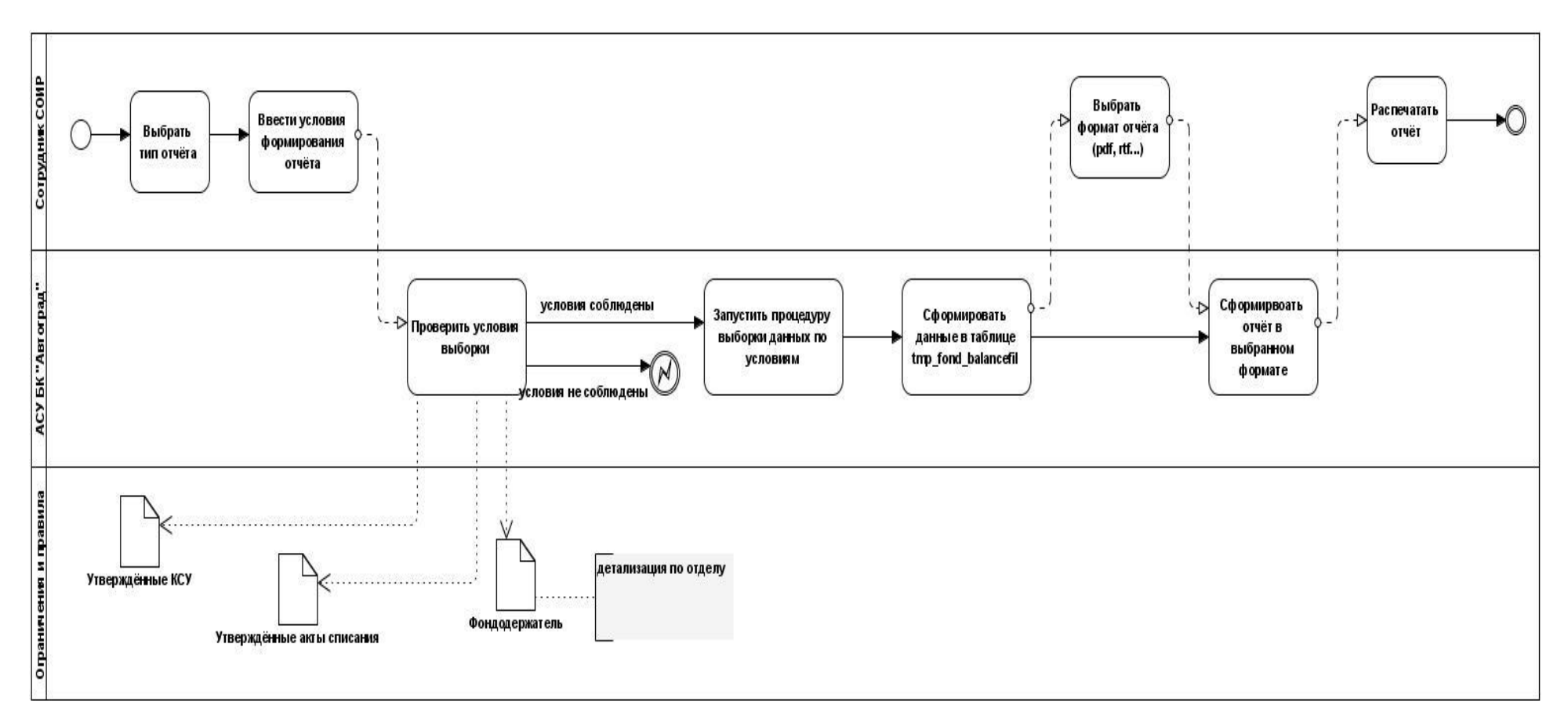

Рисунок 8 - Формирование отчёта по движению фонда

Проведённый анализ выявил необходимость модернизации нескольких видов отчётов: движение фонда библиотеки (по фондодержателю) и движение фонда по отделу. По умолчанию, если в условии явно не проставлен фондодержатель, отчёт формируется по 1-му фондодержателю (Библиотека МАУ КЦ «Автоград»).

При выборе типа отчёта и условий поиска в информационной системе идёт проверка соблюдения условия «Книги суммарного учёта» - утверждены, «Акты списания» - утверждены, отдел соответствует фондодержателю. Если условия не соблюдены, то отчёт не формируется.

Если условия соблюдаются запускается процедура формирования отчёта, данные формируются в таблице tmp\_fond\_balancefil.

Далее пользователь выбирает формат вывода отчёта из предложенных (pdf, excel, odt, docx, rtf). Сформированный отчёт можно отправить на печать или сохранить в электронном виде.

Образцами для формы отчёта служат как методические рекомендации, приведённые в документе «Порядок учета документов, входящих в состав библиографического фонда, с комментариями и приложениями», так и принятые внутри библиотечного комплекса соглашения по внешнему виду отчётов.

#### **Выводы по первой главе**

<span id="page-19-0"></span>В первой главе был проведен анализ бизнес-процессов организациизаказчика и непосредственно автоматизированной системы управления библиотечным комплексом «Автоград», которая требует модернизации.

Приведена краткая характеристика используемой автоматизированной системы и функциональные возможности. Представлены формы масок и отчётов.

Описаны проделанные шаги по формированию бизнес- и пользовательских требований по модернизации, выделены приоритетные направления.

# <span id="page-21-0"></span>**Глава 2 Модернизация основных модулей автоматизированной системы управления библиотечным комплексом**

### <span id="page-21-1"></span>**2.1 Формирование новых рабочих мест в АСУ БК «Автоград»**

Функциональные роли - роль базы, используемая для обеспечения работы рабочего места (РМ). В одном рабочем месте может использовать набор объектных ролей. В связи с реорганизацией учреждения был пересмотрен набор пользовательских рабочих мест, а соответственно и набор ролей.

Проведённый анализ был направлен на оптимизацию и уменьшение количества рабочих мест в системе. Из двадцати РМ было выделено пятнадцать, перечисленных на рисунке 9. Основная часть сохранила первоначальный функционал, пять РМ были перекомпонованы.

| SKP PARTNER                                    |
|------------------------------------------------|
| Администратор                                  |
| Администратор СКП                              |
| Самара корп.кат.                               |
| Секретарь                                      |
| Сотрудник обслуживания (партнёр)               |
| Сотрудник обслуживания универсального РМ       |
| Сотрудник отдела обслуживания                  |
| Сотрудник отдела регистрации                   |
| Сотрудник по рг и маркетингу                   |
| Сотрудник по комплектованию и описанию фонда   |
| Сотрудник по работе с персоналом               |
| Сотрудник по управлению фондами и обслуживанию |
| Читатель                                       |
| Читатель инет                                  |

Рисунок 9 - Рабочие места пользователей

Модернизации подверглись рабочие места «Сотрудник облуживания (партнёр)», «Сотрудник обслуживания универсального РМ», «Сотрудник по pr и маркетингу», «Сотрудник по комплектованию и описанию фонда» и «Сотрудник по управлению фондами и обслуживанию». Работа по ним была разделена на пять этапов:

1) согласование функционала с руководителями подразделений;

2) построение диаграмм использования (см. Приложение);

3) предоставления доступа к таблицам и маскам в Маскогенераторе (рисунки 10 и 11);

4) присвоение роли пользователю в СУБД Postgre SQL (рисунок 12);

5) тестирование доступа.

| Маскогенератор • Структура БД • Админ пользователей • Замечания • Команды • Служебные • Помощь • |                                      |                                                   |                         |                     |                              |                        |                       |                                                  |  |
|--------------------------------------------------------------------------------------------------|--------------------------------------|---------------------------------------------------|-------------------------|---------------------|------------------------------|------------------------|-----------------------|--------------------------------------------------|--|
| Рабочие места                                                                                    |                                      | Роли рабочего места                               | 図                       | Об.роли в функ.роли | $\mathbb{R}^+$               | Доступ к таблицам      |                       | $\left( \begin{matrix} \pm \end{matrix} \right)$ |  |
| $\blacksquare$ $\blacksquare$ $\blacksquare$ $\blacksquare$ $\blacksquare$ $\blacksquare$<br>19  | - 4 人 5 年年                           | <b>田 电 日 日 夕   心</b>                              |                         |                     | 田町日日夕 心                      | Доступ к маскам        |                       | Ē                                                |  |
| Имя                                                                                              | Описание<br>٠                        | Има                                               | Описание                | Имя                 | Описание                     | 144                    | 田田田田夕日内               |                                                  |  |
| Администратор                                                                                    | Администратор                        | FR_OOK_ROLE                                       | OKHO                    | OR OOK ROLE         | Обработка и конплектование   | Имя                    | <b>Заголовок</b>      |                                                  |  |
| Администратор СКП                                                                                | Администратор СКП                    |                                                   |                         |                     |                              | Apu                    | <b>ATIV</b>           | $\lambda$                                        |  |
| Обслуживание - админ                                                                             | Обслуживание - админ                 |                                                   |                         |                     |                              | <b>Bbk Link</b>        | Ссылки/Отсылки        |                                                  |  |
| Обслуживание читате                                                                              | Обслуживание читате                  |                                                   |                         |                     |                              | <b>Bbk</b> par         | Родительский ББК      |                                                  |  |
| Пользователь без прав                                                                            | без прав                             |                                                   |                         |                     |                              | <b>Bbk</b> tree        | ББК (дерево)          |                                                  |  |
| Самара корп.кат.                                                                                 | Самара корп.кат.                     |                                                   |                         |                     |                              | BbkApu                 |                       |                                                  |  |
| Секретарь                                                                                        | Делопроизводство                     |                                                   |                         |                     |                              |                        | Термины               |                                                  |  |
| Сотрудник обслужива                                                                              | Партнер ЭК                           |                                                   |                         |                     |                              | BiblDescription        | Метод.документы       |                                                  |  |
| Сотрудник обслужива                                                                              | Обслуживание читате                  |                                                   |                         |                     |                              | <b>BiblMessages</b>    | Объявления библиотеке |                                                  |  |
| Сотрудник отдела обс                                                                             | Книговыдача, заказы                  |                                                   |                         |                     |                              | <b>Book</b> statistics | Статистика            |                                                  |  |
| Сотрудник отдела рег                                                                             | Регистрация, контрол                 |                                                   |                         |                     |                              | Buffer tmp             | Буфер для эксп./имп.  |                                                  |  |
| Сотрудник по рг и мар                                                                            | Отдел маркетинга                     |                                                   |                         |                     |                              | ClipBrd                | Буфер универсальный   |                                                  |  |
| Сотрудник по комплек                                                                             | Обработка и комплект                 |                                                   |                         |                     |                              | ClipTmpl               | Шаблоны               |                                                  |  |
| Сотрудник по работе с Работа с персоналом                                                        |                                      |                                                   |                         |                     |                              | CommonInfo             | Общ.стат.инфо.        |                                                  |  |
|                                                                                                  |                                      |                                                   |                         |                     |                              | <b>DescrClass</b>      | Классы описаний       |                                                  |  |
| Сотрудник по управле                                                                             | Регистрация периодики                |                                                   |                         |                     |                              | Decort ink<br>∢        | Свези описание        |                                                  |  |
| Читатель                                                                                         | Читаельский поиск                    |                                                   |                         |                     |                              |                        |                       |                                                  |  |
| Читатель инет                                                                                    | Читатель инет<br>$\checkmark$        | $\overline{\phantom{a}}$                          |                         | ×                   |                              | ◚                      |                       |                                                  |  |
| ×                                                                                                |                                      | Имя<br>$\mathbf{r}$                               | Y FR OOK ROLE           | Имя<br>۰            | v OR OOK ROLE                | Имя                    | $\checkmark$          |                                                  |  |
| Имя<br>$\equiv$                                                                                  | <b>V</b> Сотрудник по комплектованин | $\vee$ OK <sub>HO</sub><br><b>Название</b><br>$=$ |                         | $Onисa$ ние $=$     | • Обработка и комплектование | Заголовок              | $\checkmark$          |                                                  |  |
| Описание<br>$\equiv$                                                                             | • Обработка и комплектование         | Функциональные роли                               | $\overline{\mathbf{x}}$ | Объектные роли      | ভি                           | Привилегии             | ×                     |                                                  |  |

Рисунок 10 - Доступ к маскам для РМ «Сотрудник по комплектованию…»

В «Маскогенераторе» для предоставления доступа к таблицам и маскам в области «Рабочие места» была выбрана запись «Сотрудник по комплектованию и описанию фонда». Для данного РМ предусмотрена функциональная роль «Обработка и комплектование» (fr\_ook\_role). Данная роль отвечает за права, предоставляемые пользователю АСУ БК «Автоград» и доступ к набору функций.

Область слева представляет собой перечень доступных таблиц и масок. В ней формируются наборы, которые в свою очередь формируют пользовательское меню и таблицы, доступные из лукапных полей.

| Доступ к таблицам            |                                  | $\overline{+}$ | Маски/Таблицы            |                       | $\overline{\mathbf{v}}$ |
|------------------------------|----------------------------------|----------------|--------------------------|-----------------------|-------------------------|
| Доступ к маскам              |                                  | ÷              | Таблицы                  |                       | $\overline{+}$          |
| <b>ED</b><br>日<br>144<br>$+$ | ு<br>$\blacksquare$<br>$\Box$    |                | Маски                    |                       | -                       |
| Имя<br><b>INMULLINGET</b>    | Заголовок<br>HD I Upurvivi Share |                | 西<br>299                 |                       |                         |
| Rd                           | Описания (ввод от ключей)        |                | Имя маски                | Имя маски (рус)       |                         |
| <b>RDescrip</b>              | Описание                         |                | <b>Bbk</b> tree          | ББК (дерево)          |                         |
| <b>RDforFind</b>             | Описания (поиск)                 |                | <b>Bhk1</b>              | ББК ссылки            |                         |
| ReaderSlip comm              | Книговыдача (общая)              |                | <b>BiblDescription</b>   | Метод.документы       |                         |
| <b>ReaPress</b>              | Регистрация периодики            |                | <b>BiblMessages</b>      | Объявления библиот    |                         |
| <b>RElemCod</b>              | ГОСТ колы                        |                | <b>Book statistics</b>   | Статистика            |                         |
| <b>RElemCodInGroup</b>       | Ключи группы                     |                | Book statistics opinions | Читатели отзывы       |                         |
| <b>RemObject</b>             | Экземпляры списания              |                | Book statistics ra       | Доступ к авт.страни   |                         |
| Removing                     | Акты списания                    |                | Book statistics rd       | Доступ к авт. текстам |                         |
| RemovingType                 | Причины списания                 |                | <b>Breach</b>            | Нарушения читателе    |                         |
| RepDesign                    | Построитель отчетов              |                | Breach comm              | Нарушения (общая)     |                         |
| <b>RObiDescr</b>             | Экземпляры                       |                | <b>BreachKind</b>        | Вид нарушения         |                         |
| <b>RObject</b>               | Экземпляры                       |                | Buffer tmp               | Буфер для эксп./имп.  |                         |
| $\epsilon$                   |                                  | $\rightarrow$  | <b>ClipBrd</b>           | Буфер универсальный   |                         |
| ۸                            |                                  |                | ClipTmpl                 | Шаблоны               |                         |
| Имя<br>-                     | v<br>Rd                          |                | CloseReason              | Причина отказа в зап  |                         |
| Заголовок<br>-               | Описания (ввод от ключей)<br>v.  |                | CommonInfo               | Общ.стат.инфо.        |                         |
| ٠                            | v                                |                | <b>DescrClass</b>        | Классы описаний       |                         |
| Привилегии                   | SELECT, UPDATE, INSERT, DELET    |                |                          | $\rightarrow$         |                         |

Рисунок 11 - Выбор масок для конкретного рабочего места

Согласно описанию функционала рабочего места (Use-Case Diagram «Сотрудник по управлению фондами») сотруднику должен быть предоставлен доступ к созданию «Книг суммарного учёта», «Актам списания», вводу описаний всех типам, дополнительно обработке описаний (добавлению дополнительных ключевых слов для поиска и импорта записей в другие системы, добавление аннотаций, содержаний и т.д.), добавление экземпляров, распределение прихода по отделам и т.д. В связи с этим в области блока «Рабочие места» - «Доступ к маска» были добавлены маски, необходимые для выполнения сотрудником своих функций. Маски, которые устарели или вышли из использования на данном рабочем месте были отключены.

Далее было проверено соответствие прав доступа. Для fr\_ook\_role в таблицах определен полный набор привилегий (select, update, insert, delete, find).

Следующим этапом стало присвоение роли пользователям системы – сотрудникам «Сектора организации информационных ресурсов» (СОИР). Для этого был согласован и выверен список сотрудников.

В базе данных СУБД Postgre SQL по умолчанию для всех пользователей предусмотрена default\_book\_role с правом поиска и чтения (select, find). В списке выбираются пользователи, сотрудники СОИР, далее, в редактировании роли добавляется вторая роль fr\_ook\_role [12].

| В База данных Представление Инструменты<br>Службы                        | Настройки<br>Windows | Справка                                       |              |                         |         |                              |        |                                                                     | - 8                                      |  |
|--------------------------------------------------------------------------|----------------------|-----------------------------------------------|--------------|-------------------------|---------|------------------------------|--------|---------------------------------------------------------------------|------------------------------------------|--|
| 8.8 8 8 8 <sub>5</sub> 8 9 <sub>5</sub> 8 6 6 8 6 7 6 8 8 9 <sub>5</sub> |                      |                                               |              | <b>Reamace.</b>         |         |                              |        |                                                                     |                                          |  |
|                                                                          |                      | 8 2 8 8 9 8 8 1 81.23.178.132                 |              | $-157$                  |         |                              |        |                                                                     |                                          |  |
| 3 2 影風<br>Искать:                                                        | Общие                | $\hat{z}$                                     | Пользователь | Системный ID            |         |                              |        | Может регист Супер-пользова Может создав Может создават Наследовать |                                          |  |
| Базы данных                                                              | 81.23.178.1          | Редактировать роль [big] на [81.23.178.132]   |              |                         |         | $\overline{\mathsf{x}}$<br>☑ | ш<br>☑ | г<br>☑                                                              | ☑<br>$\triangleright$                    |  |
| <b>E</b> localhost                                                       |                      | Свойства Участники Участник роли Описание DDL |              |                         |         |                              |        | Г                                                                   | $\triangledown$                          |  |
| $\stackrel{\frown}{=}$ 81.23.178.132                                     | <b>Действи</b>       |                                               |              |                         |         |                              | □      | Е                                                                   | $\overline{\vee}$                        |  |
| $\oplus$ $\blacksquare$<br>book на 81.23.178.132<br><b>Е Схемы</b> (4)   | <b>ад</b> Обновит    | Участник                                      |              |                         |         |                              | П      | Г                                                                   | $\triangledown$                          |  |
| 由 appl                                                                   |                      | Доступные роли                                |              | Выбранные роли          |         | п                            | П      | П                                                                   | 罓                                        |  |
| <b>D</b> book                                                            | 8-Добав.             | of fr_adm_role                                |              | default_book_role       |         | E                            | $\Box$ | $\Box$                                                              | $\overline{\vee}$                        |  |
| 画面<br>Таблицы (174)                                                      | Ра Редакти           | of fr_book_role<br>of fr_buch_role            |              | <b>S</b> fr_ook_role    |         |                              | ⊐      | с                                                                   | ☑                                        |  |
| <b>В А Представления</b> (101)                                           | <b>Я.</b> Удалить    | of fr_clerk                                   |              | $\boxed{2}$             |         |                              |        | Г                                                                   | ☑                                        |  |
| 田本<br>Функции (328)                                                      | 88 Измени            | of fr_consult_role                            |              |                         |         | $\triangledown$              | ☑      | ☑                                                                   | ☑                                        |  |
| <b>6</b> Домены                                                          | Показат              | of fr_default_role                            |              | $\overline{\mathbf{r}}$ |         |                              | ▫      | с                                                                   | $\triangledown$                          |  |
| <b>Правила</b>                                                           |                      | of fr_ibo_role                                |              | Ø                       |         |                              |        | Г                                                                   | ☑                                        |  |
| <b>E P</b> Триггеры (379)<br>田昭<br>Индексы (468)                         |                      | of fr_inv_role                                |              |                         |         | Г                            | ⋻<br>o | Ē<br>с                                                              | $\boxdot$<br>$\overline{\triangleright}$ |  |
| 图 281<br>Последовательности (4)                                          |                      | <b>S</b> fr kx role                           |              | B                       |         |                              | ⊐      | с                                                                   | $\overline{\vee}$                        |  |
| В Составные типы                                                         |                      | om_role<br>of fr_partner_ec_role              |              |                         |         |                              |        | Г                                                                   | ☑                                        |  |
| А. Исчислимые типы                                                       |                      | of fr_personal                                |              |                         |         |                              |        |                                                                     | $\triangledown$                          |  |
| В Типы диапазона                                                         |                      | of fr_prs_holiday                             |              |                         |         | П                            |        | г                                                                   | $\triangledown$                          |  |
| <b>В</b> Базовые типы                                                    |                      |                                               | $\checkmark$ |                         |         | $\Box$                       | Е      | г                                                                   | $\triangledown$                          |  |
| Σ Агрегаты                                                               |                      |                                               |              |                         |         |                              | □      | с                                                                   | $\overline{\vee}$                        |  |
| Ф Операторы                                                              |                      |                                               |              |                         |         |                              | ō      | Ē                                                                   | $\triangleright$                         |  |
| <b>а</b> Сортировки<br><b>中国</b> bookblob                                |                      |                                               |              | OK<br>Отмена            | Справка | C                            | d      | с                                                                   | $\overline{\triangleright}$              |  |
| 由 图 public                                                               |                      |                                               | <u> മൃണ</u>  | 26335                   |         |                              | $\Box$ | с                                                                   | $\overline{\vee}$                        |  |
|                                                                          |                      |                                               |              |                         |         |                              |        |                                                                     |                                          |  |

Рисунок 12 - Добавление роли пользователю-сотруднику СОИР

После присвоения роли пользователя начался этап проверки доступа. Как показано на рисунках 13 и 14, от логина пользователя произведён вход в систему и визуально проверен доступ к маскам в меню (в соответствие с функционалом сотрудника).

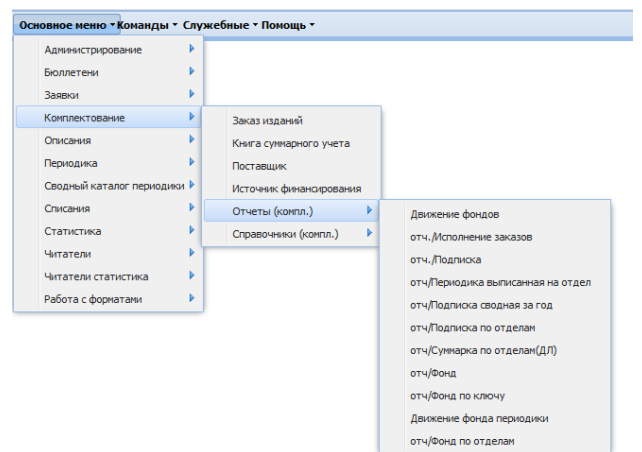

Рисунок 13 - Проверка актуальности набора масок блока «Компектование»

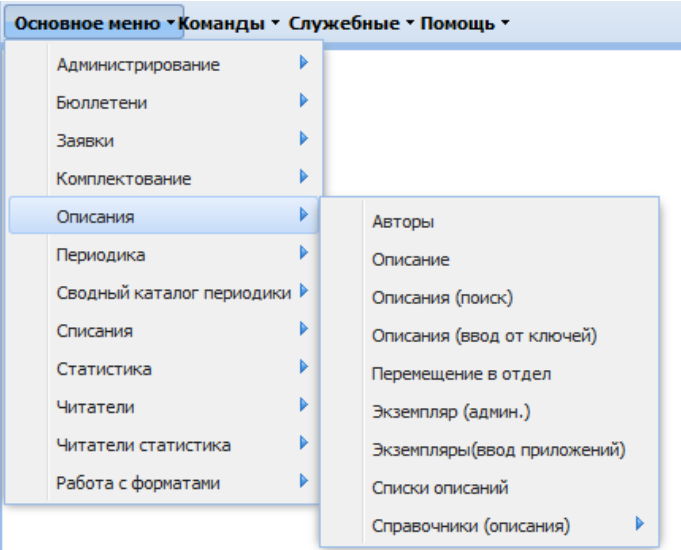

Рисунок 14 - Проверка актуальности набора масок блока «Описания»

Доступ к маскам проверялся по каждому пункту основного меню. После выверки соответствия набора масок функционалу сотрудника отдела, сформированное меню было согласован с заведующий «Сектора организации информационных ресурсов».

Только после утверждения предоставленного набора начался следующий этап работы.

Следующий этап заключался в тестирование каждой маски и проверке доступного функционала, определенного должностными инструкциями сотрудников. Процесс описан в пункте 2 третьей главы (3.2 Тестирование сформированных отчётов и рабочих мест пользователей АСУ БК «Автоград»).

#### <span id="page-26-0"></span>**2.2 Спецификация и построение отчётов модуля «Комплектование»**

Спецификация требований заключается в документировании требований различных типов единообразным, доступным и поддающимся проверке способом так, чтобы они были понятны целевой аудитории [3].

Одним из этапов спецификации является определение источника требований. Для отчётов «Сектора организации информационных ресурсов» ими стали бизнес-требования:

- данные берутся из «перечня прихода» книг суммарного учёта и «списков экземпляров» актов списания;

- книги суммарного учёта и акты списания учитываются только с признаком «утверждено»;

- учитываются экземпляры с признаком «на учёте»;

- по умолчанию все отчёты формируются для фондодержателя 1 (Библиотека МАУ КЦ «Автоград»);

- в списании период берётся по дате документа (дате утверждения акта);

- в приходе период берётся по дате документа (дата приказа о постановки на учёт).

Были определены параметры выборки отчёта:

- период (дата начала, дата окончания); отдел.

Были сформулированы правила формирования отчёта:

«Итог движения фонда за период:

- поступило - данные из «перечня прихода» утверждённых суммарных записей; выбыло - данные из «списка экземпляров» утверждённых актов списания.

Детская литература:

- поступило - данные из «перечня прихода» утверждённых суммарных записей, описания с ключом «670-B» = Детская литература; выбыло - данные из «списка экземпляров» утверждённых актов списания с ключом «670-B» = Детская литература.

Итого на иностранном языке:

- поступило - данные из «перечня прихода» утверждённых суммарных записей, описания, имеющие ключ «101-A  $\langle$  rus»; выбыло - данные из «списка экземпляров» утверждённых актов списания, описания, имеющие ключ «101-A  $\langle$  rus $\rangle$ .

В том числе по виду:

- поступило - данные из «перечня прихода» утверждённых суммарных записей; выбыло - данные из «списка экземпляров» утверждённых актов списания».

К нефункциональным требованиям относится дизайн отчёта, представленный на рисунке 15. Дизайн согласовывается на этапе формирования технического задания на модернизацию отчёта.

#### Движение фонда

Библиотека МАУ КЦ "Автоград" Период с 01.01.2019 по 26.04.2019

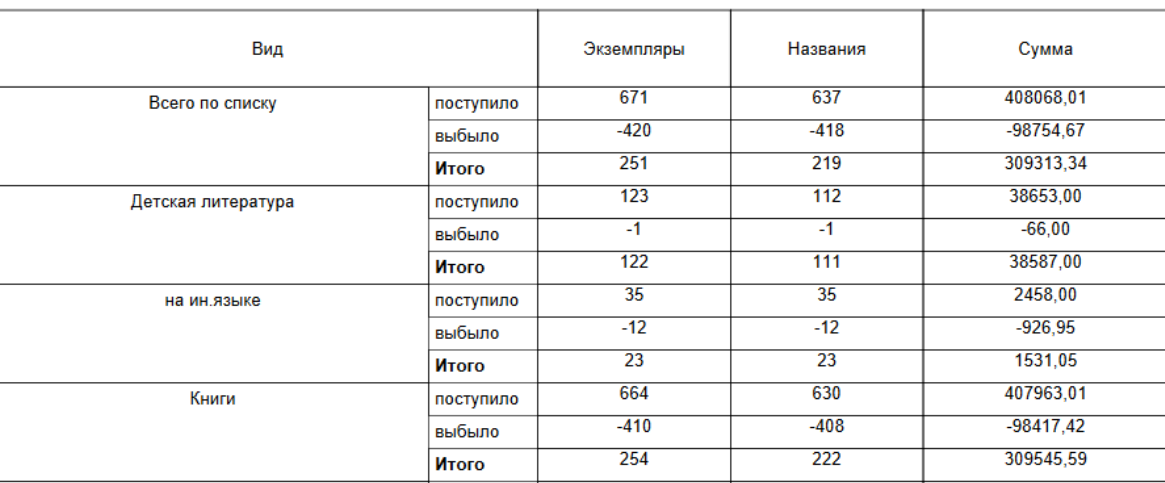

НСЗ 1, 2, 3, 4 Акты списания 1, 2

Рисунок 15 - Образец отчёта по движению фонда

Модернизация отчётов состоит из двух этапов: подготовки маски для поиска в списке браузера (непосредственно в приложении) и поиск и вывод списка в форме отчёта (в iReport Designer). В упрощённом виде технология модернизации отчёта представлена на диаграмме BPMN, представленной на рисунке 16.

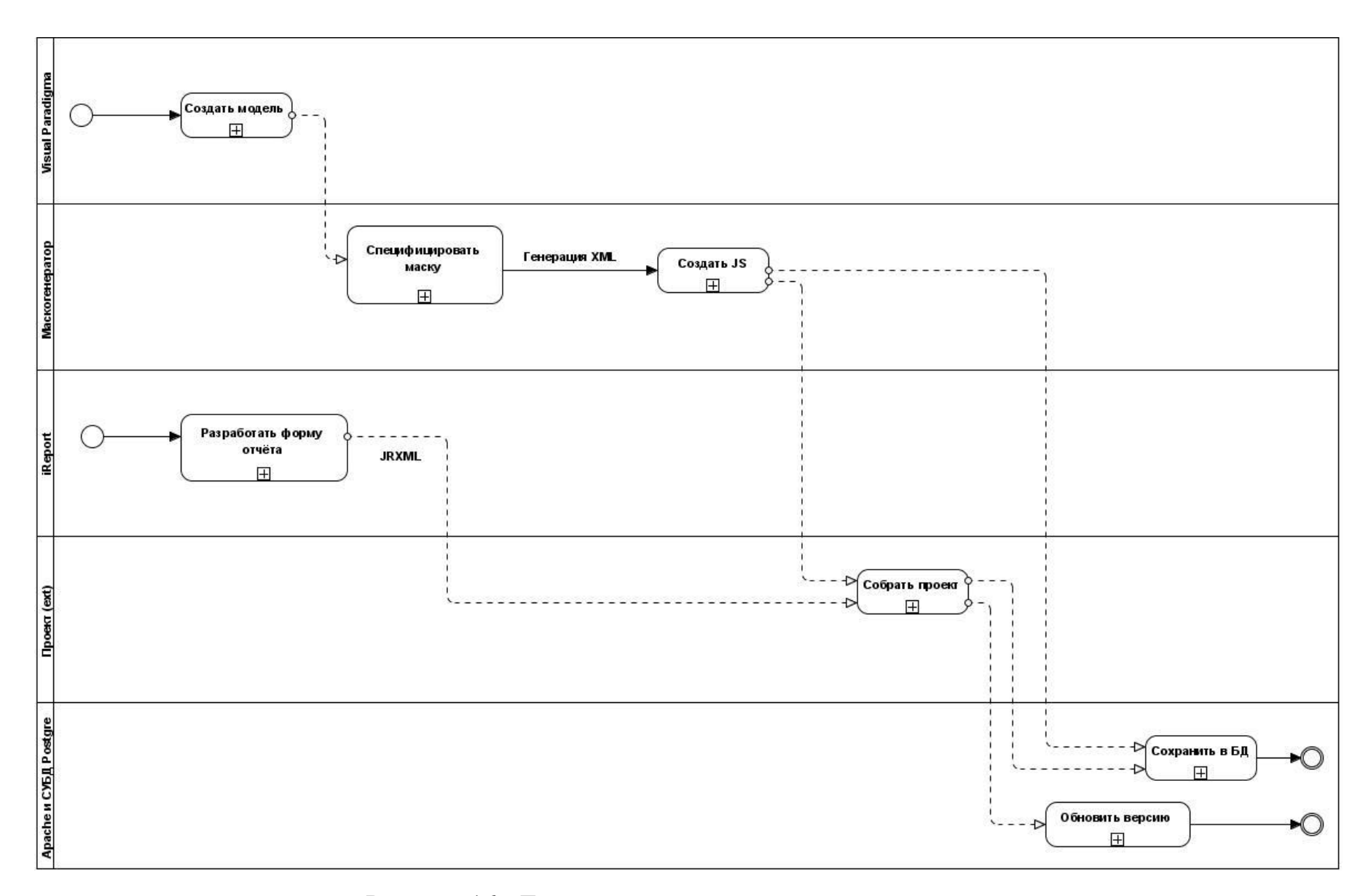

Рисунок 16 - Технологическая цепочка создания отчёта

Для модернизации отчёта не всегда требуется корректировка непосредственно маски. Процесс показан на рисунках 17 - 20.

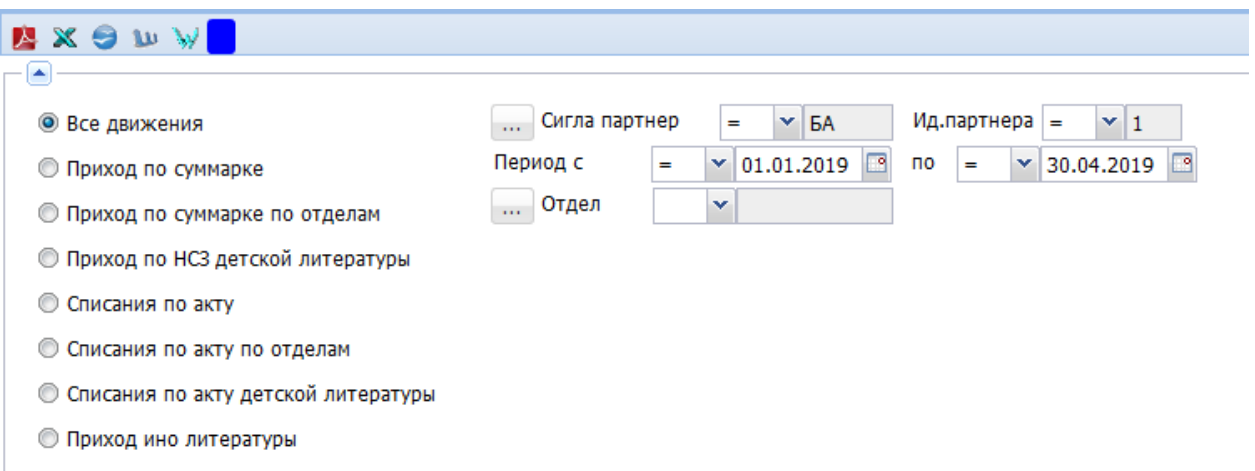

Рисунок 17 - Маска отчёта по «Движению фонда»

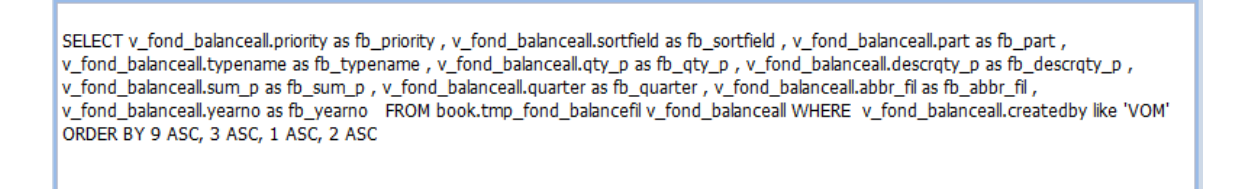

Рисунок 18 - Сгенерированный select маски «Движение фонда»

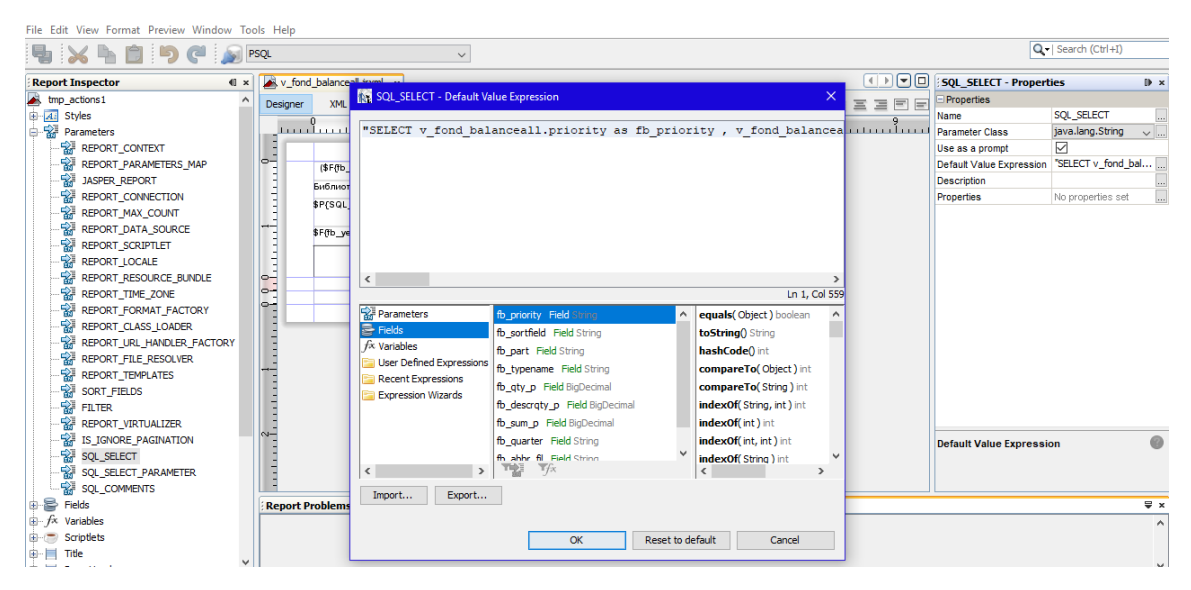

Рисунок 19 - Копирование кода в параметр SQL\_SELECT iReport Designer

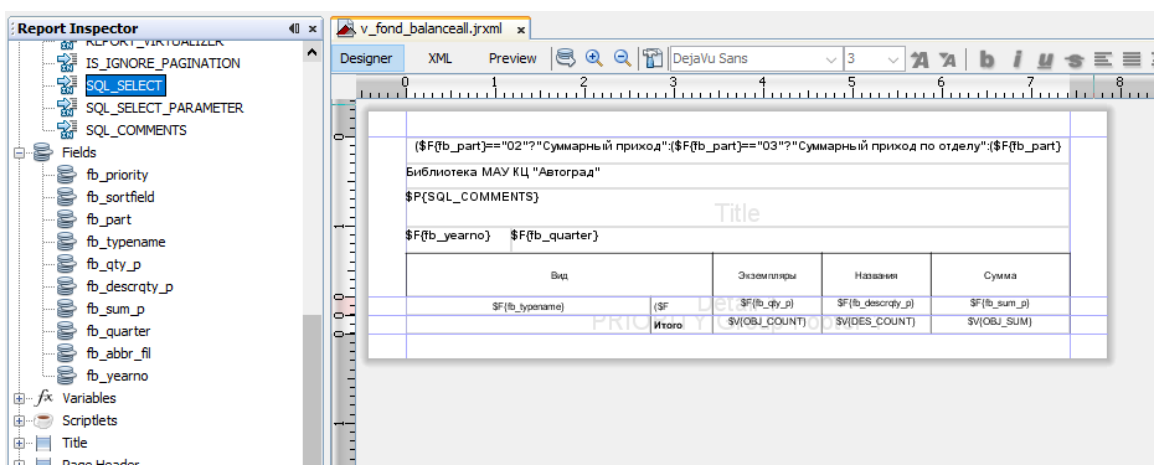

Рисунок 20 - Построение отчёта из полей маски

Если все поля маски соответствуют требованиям, то далее используется код, сгенерированный в маске в блоке «Показать select»:

SELECT v\_fond\_balanceall.priority as fb\_priority v\_fond\_balanceall.sortfield as fb\_sortfield , v\_fond\_balanceall.part as fb\_part , v fond balanceall.typename as fb typename , v fond balanceall.qty  $p$  as fb qty  $p$ , v\_fond\_balanceall.descrqty\_p as fb\_descrqty\_p , v\_fond\_balanceall.sum\_p as fb\_sum\_p , v\_fond\_balanceall.quarter as fb\_quarter , v\_fond\_balanceall.abbr\_fil as fb\_abbr\_fil , v\_fond\_balanceall.yearno as fb\_yearno FROM book.tmp\_fond\_balancefil v\_fond\_balanceall WHERE v\_fond\_balanceall.createdby like … .

Сгенерированный sql-запрос [10] переносится в параметры построителя отчётов iReport. Требуемые в будущем отчете поля, выбираются из списка fields, представленном в меню справа от рабочей области и переносятся на форму.

Перед сохранение внешний вид отчётной формы можно просмотреть по кнопке Preview на верхней сервисной панели дизайнера отчётов.

Далее созданный отчёт сохраняется в форматах jasper и jrxml, и файл переносится в каталог проекта (\ext\reports), размещённый на сервере приложения.

#### <span id="page-31-0"></span>**2.3 Распределение отчётов по рабочим местам пользователей системы**

Следующим этапом работы по модернизацию автоматизированной системы управления библиотечный комплексом «Автоград» стало распределение отчётов по рабочим местам.

В данной работе описывается построение одного конкретного отчёта по «Движению фонда», но по аналогии был модернизирован также отчёт «Статистический журнал» (посуточный и сводный).

Контроль прихода и списания учётного фонда входит в функционал сотрудников «Сектора организации информационных ресурсов». Следовательно, доступ к маске v\_fond\_balanceall было необходимо предоставить пользователям рабочего места «Сотрудник по комплектованию и описанию фонда» (функциональная роль fr\_ook\_role).

В «Маскогенераторе» в блоке «Пользователи» было выбрано РМ «Сотрудник по комплектованию и описанию фонда». Далее, как показано на рисунке 21, из списка масок выбирается маска v\_fond\_balanceall и перетаскивание мышки добавляется в набор масок для роли fr\_ook\_role.

|                                             | Маскогенератор • Структура БД • Админ пользователей • Замечания • Команды • Служебные • Помощь • |                                 |                            |                          |                                       |              |                                      |                      |                         |
|---------------------------------------------|--------------------------------------------------------------------------------------------------|---------------------------------|----------------------------|--------------------------|---------------------------------------|--------------|--------------------------------------|----------------------|-------------------------|
| Роли рабочего места                         | 図                                                                                                | Об.роли в функ.роли             | ∣∞∣                        | $+$<br>Доступ к таблицам |                                       |              | Маски/Таблицы                        |                      | $\overline{\mathbf{v}}$ |
| $P$ $\oplus$<br>田町田田                        |                                                                                                  | <b>B &amp; B B</b>              | <b>O</b><br>ନ              | Доступ к маскам          |                                       | н            | Таблицы                              |                      | $\overline{+}$          |
| Имя                                         | Описание                                                                                         | Имя                             | Описание                   | 田町田<br>144               | $\Box$ $\mathcal{P}$<br>$\Box$        |              | Маски                                |                      | ۸                       |
| FR_OOK_ROLE<br>ОКиО                         |                                                                                                  | OR_OOK_ROLE                     | Обработка и комплектование | Имя                      | <b>Заголовок</b>                      |              | $\mathcal{P}$<br>$\mathbb{D}$<br>299 |                      |                         |
|                                             |                                                                                                  |                                 |                            | V_Fond_BalanceAll        | Движение фондов                       | $\Lambda$ T  | Имя маски                            | Имя маски (рус)      |                         |
|                                             |                                                                                                  |                                 | V Fond Filial              |                          | отч/Фонд                              |              | V_Fond_Balance_fil                   | Движение фондов от   |                         |
|                                             |                                                                                                  |                                 |                            | V HelpMask               | $\bigcirc$ 1 selected row<br>Помощь д |              | V_Fond_Balance_Press                 | Движение фонда пер   |                         |
|                                             |                                                                                                  |                                 |                            | V_NotInventoring         | Не инвентаризированное                |              | V_Fond_BalanceAll                    | Движение фондов      |                         |
|                                             |                                                                                                  |                                 |                            | <b>V</b> Press           | Периодика                             |              | V Fond Filial                        | отч/Фонд по отделам  |                         |
|                                             |                                                                                                  |                                 | V_Press_Filial             |                          | отч/Периодика выписанная на<br>отдел  |              | V_HelpMask                           | Помощь для маски     |                         |
|                                             |                                                                                                  |                                 |                            | V PressYearDis           | Подписные издания                     |              | V_Holiday                            | Приказ на отпуск     |                         |
|                                             |                                                                                                  |                                 |                            | V_PressYearDisRep        | отч./Подписка                         |              | V_Holiday_flex                       | График отпусков (ги  |                         |
|                                             |                                                                                                  |                                 |                            | V_RDescrip_Hit           | отч/Хит описаний по                   |              | V Ireader                            | отч./(гибк.)Читатель |                         |
|                                             |                                                                                                  |                                 |                            |                          | книговыдаче                           |              | V_LReader_age                        | отч/Регистрация чит  |                         |
|                                             |                                                                                                  |                                 |                            | V_RElemCodDop            | Коды доп.ключей                       |              | V_LReader_soc                        | отч/Регистрация чит  |                         |
|                                             |                                                                                                  |                                 |                            | V Removing               | отч/Списания                          |              | V MF FIELD                           | V MF FIELD           |                         |
|                                             |                                                                                                  |                                 |                            | V_Removing_Filial        | отч/Списания по отделам               | $\checkmark$ | V_NewReaderYear                      | Новые читатели в го  |                         |
|                                             |                                                                                                  |                                 |                            | $\overline{\phantom{a}}$ | $\rightarrow$                         |              | V NotInventoring                     | Не инвентаризирова   |                         |
| ×                                           |                                                                                                  | ◚                               |                            | $\blacktriangle$         |                                       |              | V ocd stat                           | Статистика ОЦД       |                         |
| Y FR OOK ROLE<br>Имя                        |                                                                                                  | Имя<br>Ξ                        | V OR_OOK_ROLE              | Имя<br>٠                 | v V Fond BalanceAll                   |              | V_opinions                           | Статистика отзывов   |                         |
| $\vee$ OK <sub>N</sub> O<br>Название<br>$=$ |                                                                                                  | Описание<br>$\checkmark$<br>$=$ | Обработка и комплектование | Заголовок<br>$=$         | <b>У Движение фондов</b>              |              | V_OverTime_Comm                      | отч/Задолжники по о  |                         |
|                                             |                                                                                                  |                                 |                            |                          |                                       |              | <b>V_Press</b>                       | Периодика            |                         |
| Функциональные роли                         | ×.                                                                                               | Объектные роли                  | <b>IS</b>                  | Привилегии<br>٠          | Y SELECT, UPDATE, INSERT, DELET       |              | ∢                                    | $\rightarrow$        |                         |

Рисунок 21 - Добавление отчёта в набор масок рабочего места

Отчёт «Статистический журнал» состоит из двух отчётов «Статистический журнал сводный», состоящий из сводных показателей посещений читателей, с детализацией по возрастам и видам посещений, а также книговыдачи; и «Статистическом журнала посуточного» с аналогичными показателями, но детализированными по суткам.

Данный отчёт является стандартным отчётом статистики по форме 6НК и «Библиотечного статистического журнала», а следовательно, должен был быть доступен сотрудникам обслуживающих отделов и отделу маркетинга. Соответственно, в меню для рабочих «Сотрудник отдела обслуживания» (fr\_srv\_role), «Сотрудник обслуживания универсального РМ» (fr\_srvexp\_role), «Сотрудник отдела регистрации» (fr\_sku\_role), «Сотрудник по pr и маркетингу» (fr\_om\_role) и «Сотрудник обслуживания (партнёр)» (fr\_partner\_ec\_role) были добавлены маски журнала.

На рисунке 22 скриншот добавления отчёта роли fr\_srv\_role.

| Маскогенератор ▼ Структура БД ▼ Админ пользователей ▼ Замечания ▼ Команды ▼ Служебные ▼ Помощь ▼ |                                                          |                                                         |                                                                                                    |  |  |  |  |  |
|--------------------------------------------------------------------------------------------------|----------------------------------------------------------|---------------------------------------------------------|----------------------------------------------------------------------------------------------------|--|--|--|--|--|
| Рабочие места                                                                                    | $\mathbb{R}$<br>Роли рабочего места                      | $ \mathbf{x} $<br>Об.роли в функ.роли                   | Œ<br>Доступ к таблицам                                                                                                    |  |  |  |  |  |
| <mark>-</mark> 48 S、59 5= 5<br>8 8 8 8 2 <b>8</b><br>19                                          | ዎ<br>$\mathbb{C}$<br><b>Q B B</b><br>$+$<br>$\mathbf{1}$ | <b>BREPP</b><br>1                                       | $\left( -\right)$<br>Доступ к маскам                                                                                       |  |  |  |  |  |
| Имя<br>Описание<br>Администратор<br>Администратор<br>$\lambda$                                   | Имя<br>Описание<br>FR_SRV_ROLE<br>Обслуживание читателей | Имя<br>Описание<br>Читатель-обслуживание<br>OR_SRV_ROLE | $\blacksquare \blacksquare \blacksquare \blacksquare \square \triangleright \blacksquare \lozenge \square \lozenge$<br>168 |  |  |  |  |  |
| Администратор СКП<br>Администратор СКП                                                           |                                                          |                                                         | Имя<br>Заголовок ≜                                                                                                    |  |  |  |  |  |
| Обслуживание - админ<br>Обслуживание - админ                                                     |                                                          |                                                         | V_Removing<br>отч/Списания<br>V_Removing_Types<br>отч/Списания по видам                                                    |  |  |  |  |  |
| Обслуживание читате<br>Обслуживание читате<br>Пользователь без прав<br>без прав                  |                                                          |                                                         | V_Removing_Filial<br>отч/Списания по отделам                                                                               |  |  |  |  |  |
| Самара корп.кат.<br>Самара корп.кат.                                                             |                                                          |                                                         | V_Removing_Them<br>отч/Списания по отраслям<br>знаний                                                                      |  |  |  |  |  |
| Секретарь<br>Делопроизводство                                                                    |                                                          |                                                         | Tmp LReader stat<br>отч/Стат.журнал посуточный                                                                             |  |  |  |  |  |
| Сотрудник обслужива<br>Партнер ЭК                                                                |                                                          |                                                         | Tmp_LReader_stat отч/Стат.журнал сводный                                                                                   |  |  |  |  |  |
| Сотрудник обслужива<br>Обслуживание читате                                                       |                                                          |                                                         | V Fond Filial<br>отч/Фонд по отделам                                                                                       |  |  |  |  |  |
| Сотрудник отдела обс<br>Книговыдача, заказы                                                      |                                                          |                                                         | отч/Хит описаний по<br>V RDescrip Hit<br>книговыдаче                                                                       |  |  |  |  |  |
| Сотрудник отдела рег<br>Регистрация, контрол<br>Сотрудник по рг и мар<br>Отдел маркетинга        |                                                          |                                                         | RObjTransfer<br>Перемещение в отдел                                                                                        |  |  |  |  |  |
| Обработка и комплект<br>Сотрудник по комплек                                                     |                                                          |                                                         | RObject1<br>Перечень прихода                                                                                               |  |  |  |  |  |
| Работа с персоналом<br>Сотрудник по работе с                                                     |                                                          |                                                         | PressSimple<br>Периодика                                                                                                   |  |  |  |  |  |
| Сотрудник по управле<br>Регистрация периодики                                                    |                                                          |                                                         | PressSimple 1<br>Периодика                                                                                                 |  |  |  |  |  |
| Читаельский поиск<br>Читатель                                                                    |                                                          |                                                         | $\overline{\phantom{a}}$<br>$\rightarrow$                                                                                  |  |  |  |  |  |
| Читатель инет<br>Читатель инет<br>$\checkmark$                                                   | ►                                                        | <b>A</b>                                                | $\blacktriangle$                                                                                                    |  |  |  |  |  |
| ۸                                                                                                | Y FR SRV ROLE<br>Имя<br>$\equiv$                         | v OR SRV_ROLE<br>Имя<br>$\qquad \qquad =$               | ×<br>Имя                                                                                                    |  |  |  |  |  |
| Имя<br>• Сотрудник отдела обслужива<br>$=$                                                       | • Обслуживание читателей<br>Название<br>۰                | • Читатель-обслуживание<br>Описание<br>$\equiv$         | Заголовок<br>$\checkmark$                                                                                                  |  |  |  |  |  |
| Описание<br>$=$<br>Книговыдача, заказы читателе                                                  | l¥l<br>Функциональные роли                               | ×.<br>Объектные роли                                    | $\checkmark$<br>Привилегии                                                                                                 |  |  |  |  |  |

Рисунок 22 - Добавление доступа к отчётам в набор масок для роли fr\_srv\_role

После добавления требуемых масок в набор начался этап тестирования доступа и проверки работоспособности отчётов, соответствия отчётов требованию пользователей. Составление технической и пользовательской документации, зафиксированной в блоке «Документы» «Маскогениратора» и доступной пользователям из масок.

#### **Выводы по второй главе**

<span id="page-33-0"></span>Во второй главе ВКР описаны шаги по модернизации автоматизированной информационной системы.

Согласно функционалу пользователей автоматизированной системы, в системе управления проектом («Маскогенераторе») для рабочих мест, требующих корректировки, были актуализированы наборы масок.

Представлен процесс спецификации и построения отчёта по движению фонда библиотеки. Приведён фрагмент составленного и согласованного с руководителем подразделения технического задания на модернизацию данного отчёта. Представлена разработанная модель БП «Технологическая цепочка».

Описан процесс работы по модернизации отчёта: копирование сгенерированного в маске «Движение фонда» sql-кода в параметры построителя отчётов (iReport Designer) и выгрузка файла в формате xml в каталог report на сервере приложения.

Проиллюстрированы этапы работы по распределение отчётов по рабочим местам пользователей системы. Были выбраны рабочие места, в которых должны отображаться скорректированные отчёты и проверены наборы масок.

# <span id="page-34-0"></span>**Глава 3 Тестирование внесённых в АСУ БК «Автоград» изменений, составление документации 3.1 Выбор методов тестирования системы**

<span id="page-34-1"></span>Для контроля качества проведённых изменений в автоматизированной системе управления библиотечным комплексом «Автоград» было необходимо провести тестирование системы.

Существует несколько методов и видов тестирования информационных систем и программного обеспечения: модульное, интеграционное, системное, функциональное и юзабилити, а также проверка валидации и верификация.

Модульное тестирование подразумевает тестирование отдельных частей системы, выполняющих определённые функции. Каждый модуль проверяется отдельно, что позволяет выявить ошибки или недочёты в конкретном блоке.

Интегрированное тестирование заключает в себе тестирование модулей, связанных в группы.

Следующим видом тестирования является системное тестирование, определяющее соответствие системы поставленным требованиям.

Функциональное тестирование позволяет определить выполняет ли система или подсистема те функции, которые должна выполнять.

Тестирование юзабилити, включает в себя проверку удобства системы для пользователей, понятен ли им интерфейс.

Также тестируемая система должна пройти верификацию и валидацию.

Верификация - это оценка информационной системы или подсистемы с целью определить удовлетворяет ли полученный результат на данном этапе разработки (модернизации) условиям и требованиям, сформулированным при постановке задачи.

Валидация - это проверка соответствует ли разработанная (модернизированная) система или подсистема ожиданиям и потребностям пользователей.

При модернизации пользовательских рабочих мест и отчётов в системе были выбраны модульное, системное и функциональное тестирования.

Это обуславливается тем, что изменения вносились для конкретных рабочих мест и затронули определённые модули приложения. Так для рабочего места «Сотрудник по комплектованию и описанию фонда» были внесены изменения в три модуля «Комплектование», «Описания» и «Статистика». Модифицированные пункты меню представлены на рисунке 23.

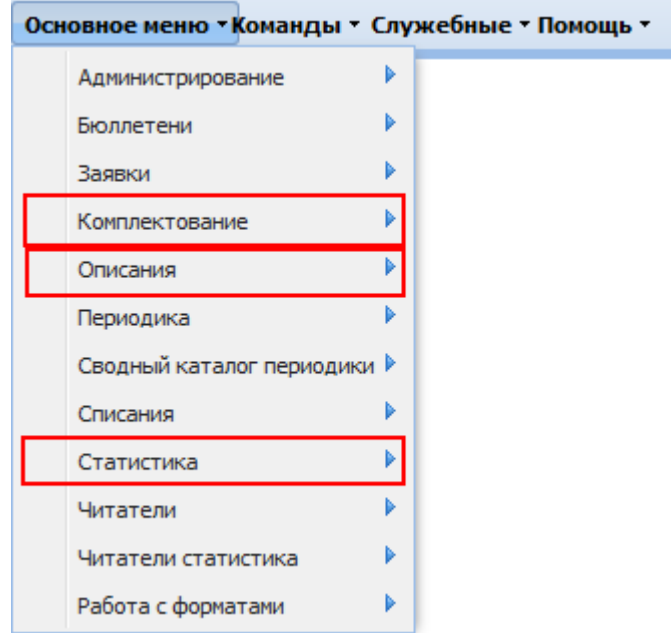

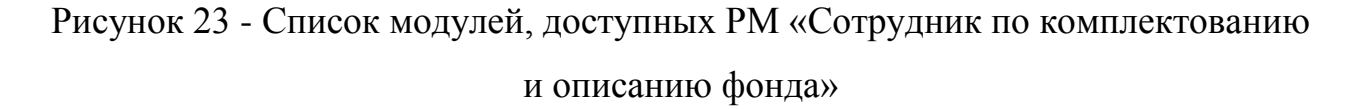

В модуле «Комплектование» в блоке «Отчёты» был модернизирован отчёт «Движение фонда». В модуле «Описания» пересмотрен набор доступных масок, из пяти масок по работе с описаниями оставлены только три. В модуле «Статистика» предоставлен доступ к маске «Статистика (общие показатели».

Системное и функционально тестирование было применено для определения соответствует ли набор доступных пользователю масок функциональным обязанностям сотрудника, работают ли они так как нужно.

Результаты тестирования фиксировались в документации к системе.

#### <span id="page-36-0"></span>**3.2 Тестирование сформированных в системе отчётов и рабочих мест**

Тестирование системы началось с проверки доступности пользователям определённого для них набора рабочих мест. Затем были составлены таблицы с названием модуля и началась проверка прав доступа пользователей к функциям системы. Образец таблицы представлен на рисунке 24.

| WWW GATHERING REP          | Отчеты (компл.)                   | V_Fond_Filial        | отч/Фонд по отделам         |                                       |
|----------------------------|-----------------------------------|----------------------|-----------------------------|---------------------------------------|
| <b>WWW GATHERING SPRAV</b> | Справочники (компл.)              | Apu                  | <b>ANY</b>                  | <b>FRU</b>                            |
| <b>WWW GATHERING SPRAV</b> | Справочники (компл.)              | <b>Bbk</b> tree      | ББК (дерево)                | <b>FR</b>                             |
| <b>WWW GATHERING SPRAV</b> | Справочники (компл.)              | RObjectType          | Вид издания                 | <b>FRU</b>                            |
| <b>WWW GATHERING SPRAV</b> | Справочники (компл.)              | SPR Bbk Otd          | Общ. типовые деления        | <b>FR</b>                             |
| <b>WWW GATHERING SPRAV</b> | Справочники (компл.)              | <b>Discount</b>      | Переоценка                  | FRI                                   |
| <b>WWW GATHERING SPRAV</b> | Справочники (компл.)              | SPR Bbk Std          | Специальн.тип.деления       | <b>FRU</b>                            |
| WWW GATHERING SPRAV        | Справочники (компл.)              | <b>PressMonths</b>   | Сроки прихода прессы        | <b>FR</b>                             |
| <b>WWW GATHERING SPRAV</b> | Справочники (компл.)              | <b>ThemeOfDes</b>    | Темы изданий                | <b>FRUID</b>                          |
| <b>WWW GATHERING SPRAV</b> | Справочники (компл.)              | <b>SPR Bbk Ttd</b>   | Территор.тип.деления        | <b>FR</b>                             |
| <b>WWW RDESCRIP</b>        | Описания                          | <b>RAuthor</b>       | Авторы                      | <b>FRU</b>                            |
|                            |                                   |                      |                             | отсутствует область для загрузки фото |
| <b>WWW RDESCRIP</b>        | Описания                          | <b>RDescrip</b>      | Описание (адм.)             | <b>FR</b>                             |
| <b>WWW RDESCRIP</b>        | Описания                          | <b>RDforFind</b>     | Описания (поиск)            | <b>FR</b>                             |
| <b>WWW RDESCRIP</b>        | Описания                          | Rd                   | Описания (ввод от ключей)   | <b>FRIUD</b>                          |
| <b>WWW RDESCRIP</b>        | Описания                          | RObjTransfer         | Перемещение в отдел         | <b>FR</b>                             |
| <b>WWW RDESCRIP</b>        | Описания                          | <b>RObjectSimple</b> | Экземпляр (админ.)          | <b>FRIU</b>                           |
| <b>WWW RDESCRIP</b>        | Описания                          | <b>RObjectAddon</b>  | Экземпляры(ввод приложений) | <b>FRI</b>                            |
| <b>WWW RDESCRIP</b>        | Описания                          | SpecListType         | Списки описаний             | <b>FRU</b>                            |
| WWW RDESCRIP SPRAV         | Справочники (описания)            | <b>RAutSign</b>      | Авторский знак              | <b>FR</b>                             |
| <b>WWW RDESCRIP SPRAV</b>  | Справочники (описания) GroupOfKey |                      | Группа ключей               | <b>FR</b>                             |

Рисунок 24 - Testcase проверки прав под логином сотрудника СОИР

Testcase составлялся для каждого РМ отдельно. Первоначально проверялось наличие максимального набора прав, которое отмечалось аббревиатурой FRUID - (find, read, update, insert, delete).

При проверке прав учитывалось не только наличие прав на поиск, чтение, изменение, ввод и удаление, но и соответствие наличия этих прав бизнесправилам. Например, если в функционале сотрудника нет прав на удаление записей из справочников, то в предназначенной для этого маске при попытке удалить записи будет выходить сообщение об отсутствии прав у пользователя.

Для РМ «Сотрудник по pr и маркетингу» тестировался доступ к модулю «Читатели статистика» - «Статистический журнал». Проверялось наличие маски в списке основного меню, открытие, формирование отчёта по набранным условиям.

Для РМ «Сотрудник по комплектованию и описанию фонда» проверялся доступ к новым маскам и отчёту «Движение фонда». Тестирование шло тремя этапами:

1) проверка правильности формирования данных;

2) форма отчёта - соответствие рекомендациям форм учёта документов [1];

3) удобство использования маски.

Проверка правильности формирования данных.

Отчёт «Движение фонда» формируется из данных двух таблиц «Книга суммарного учёта» (summarybook) и «Акты списания» (removing). Данные берутся из списка «Перечень прихода» и «Списка экземпляров». КСУ и акты должны быть утверждены. Период отчёта формируется по дате утверждения документов.

На рисунках 25 - 27 продемонстрированы условия выборки и формируемые для отчёта данные.

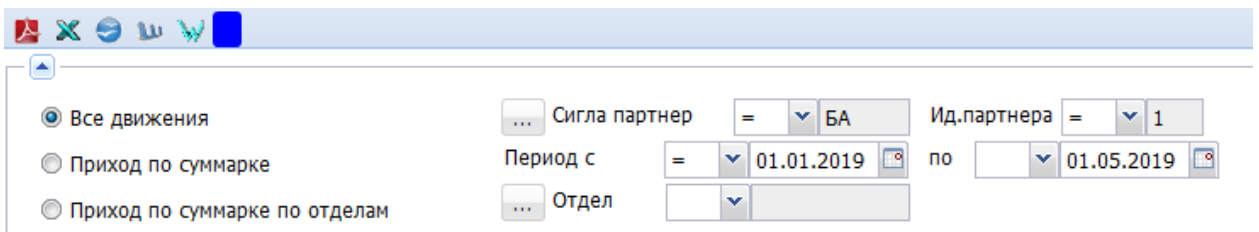

Рисунок 25 - Условия выборки отчёта по движению фонда

|         | Акты списания(3)<br>Списание по отделам(4)<br>по отраслям(7)<br>по видам(1)<br>Экземпляры списания |                  |      |            |                         |                         |                         |        |               |           |              |              |
|---------|----------------------------------------------------------------------------------------------------|------------------|------|------------|-------------------------|-------------------------|-------------------------|--------|---------------|-----------|--------------|--------------|
|         | $\sqrt{2}$<br>Акты списания                                                                        |                  |      |            |                         |                         |                         |        |               |           |              |              |
| 3       | <b>BOBBA</b><br>48、 5 年有2                                                                          |                  |      |            |                         |                         |                         |        |               |           |              |              |
|         | □ Год                                                                                              | Акт              | Дата |            | закр.                   | утв.                    | Причина                 | Кол-во | Кол.по списку | Сумма     | Описаний     | He COOTB.    |
| ▣       | 2019                                                                                               | 10 <sub>10</sub> |      | 05.02.2019 | $\Box$                  | E                       | По неизвестным причинам |        | 1             | 0.00      | $\mathbf{0}$ | $\mathbf{0}$ |
| ▣       | 2019                                                                                               | $\overline{2}$   |      | 02.04.2019 | $\overline{\mathsf{v}}$ | $\overline{\mathsf{v}}$ | Утрата                  | 110    | 110           | 3,686.35  | 109          | $\circ$      |
|         | $\begin{array}{ c c c c c } \hline \textbf{2019} & \textbf{2019} \\\hline \end{array}$             |                  |      | 12.03.2019 | $\sqrt{2}$              | $\overline{\mathsf{v}}$ | Утрата                  | 310    | 310           | 27,381.66 | 309          | 0            |
|         |                                                                                                    |                  |      |            |                         |                         |                         |        |               |           |              |              |
|         |                                                                                                    |                  |      |            |                         |                         |                         |        |               |           |              |              |
|         |                                                                                                    |                  |      |            |                         |                         |                         |        |               |           |              |              |
|         |                                                                                                    |                  |      |            |                         |                         |                         |        |               |           |              |              |
|         | Печать                                                                                             |                  |      |            |                         |                         |                         |        |               |           |              |              |
|         |                                                                                                    |                  |      |            |                         |                         |                         |        |               |           |              |              |
| $-\Box$ |                                                                                                    |                  |      |            |                         |                         |                         |        |               |           |              |              |

Рисунок 26 - Список в маска «акты списания» с данными для отчёта

Из актов в списания в отчёт должны попасть акты №1 и №2, общее количество экземпляров 420.

|                                                                                | Книга суммарного учета(6)<br>Перечень прихода                                                |            |                           |                            |        |            |                 |  |
|--------------------------------------------------------------------------------|----------------------------------------------------------------------------------------------|------------|---------------------------|----------------------------|--------|------------|-----------------|--|
| Книга суммарного учета                                                         |                                                                                              |            |                           |                            |        |            | 図               |  |
| $\blacksquare$ $\blacksquare$ $\blacksquare$ $\blacksquare$ $\mathcal{P}$<br>6 |                                                                                              |            |                           |                            |        |            | 48、 5 年有 2      |  |
| Год                                                                            | Nº c.3.                                                                                      | Дата       | перед.                    | Поставщик                  | Кол-во | Сумма      | Кол-во названий |  |
| 2019                                                                           | 21                                                                                           | 20.01.2019 |                           | Локальная сеть             | 3      | 0.00       | 3               |  |
| 2019                                                                           | 5                                                                                            | 17.04.2019 | $\Box$                    | Пожертвования              | 152    | 0.00       | 123             |  |
| $\vert \triangledown \vert$<br>2019                                            | $\overline{4}$                                                                               | 07.04.2019 | $\Box$                    | Взамен утерянных           | 110    | 3,686.35   | 110             |  |
| $\Box$<br>2019                                                                 | 3                                                                                            | 04.04.2019 | $\overline{\mathsf{v}}$   | Дар БФ "Духовное наследие" | 36     | 260,000.00 | 36              |  |
| 2019                                                                           | $\overline{2}$                                                                               | 15.03.2019 | V                         | Взамен утерянных           | 310    | 27,381.66  | 308             |  |
| 2019                                                                           | 1                                                                                            | 28.02.2019 | $\triangledown$           | ГБФ "Фонд Тольятти"        | 215    | 117,000.00 | 184             |  |
|                                                                                |                                                                                              |            |                           |                            |        |            |                 |  |
| Инв.книга                                                                      | Штрихкоды<br>Акт приема                                                                      |            |                           |                            |        |            |                 |  |
| Фондодержатель                                                                 | $\triangleright$ <b>6A</b><br>Название<br>$\mathbf{v}$<br>Библиотека КЦ "Автоград"<br>٠<br>٠ |            |                           |                            |        |            |                 |  |
| Год<br>$\equiv$                                                                | 2019<br>$\checkmark$                                                                         | утвержден  | $\vee$ $\vee$<br>$\equiv$ | Статистика                 |        |            |                 |  |
| № сум. записи<br>$=$                                                           | $\times 4$                                                                                   | передано   | $\mathbf{v}$<br>$=$       | Инвентаризация             |        |            |                 |  |
| Дата<br>$=$                                                                    | $\Box$<br>$\vee$ 07.04.2019<br>$\overline{\phantom{a}}$                                      |            |                           | Передача                   |        |            |                 |  |

Рисунок 27 - Список в маске «Книга суммарного учёта» с данными для отчёта

В отчёт по движению идут данные из суммарных записей №1, №2, №3 и №4, общее количество экземпляров должно составлять 671. На рисунке 28 скриншот отчёта для проверки корректности формирования данных в отчёте.

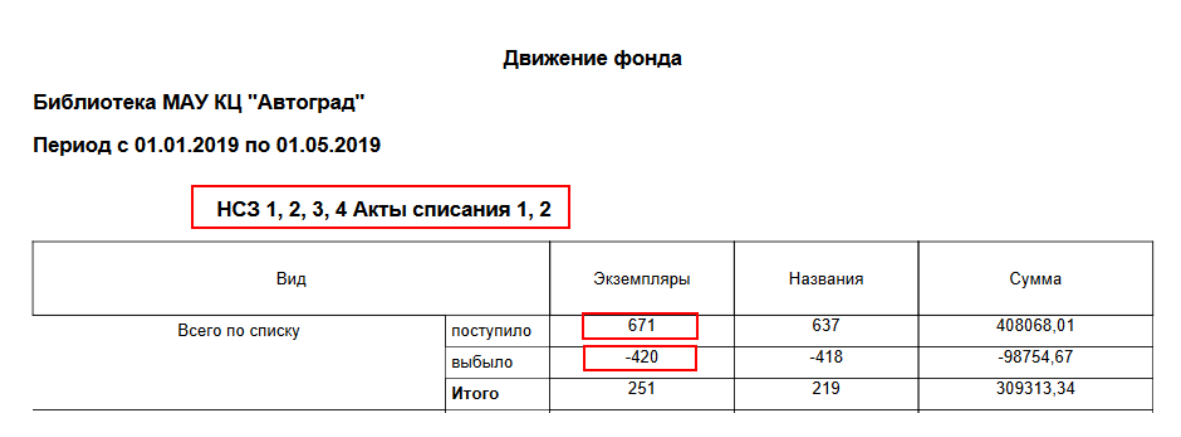

Рисунок 28 - Сформированный отчёт по движению фонда

Данные формируются правильно. Следующим этапом стала проверка соответствия внешнего вида отчёта рекомендациям по форме учёта фонда.

Согласно документу «Порядок учета документов, входящих в состав библиографического фонда, с комментариями и приложениями» [1] основной единице учёта для движения фонда являются наименования и экземпляры, необходимо учитывать сколько поступило и сколько выбыло документов, в шапке отчёта указывается наименование учреждения.

Внешний вид разработанного отчёта был согласован с сотрудниками «Сектора организации информационных ресурсов», утверждена руководством Библиотеки МАУ КЦ «Автоград», отклонения от формы отчёта, приведённой в рекомендациях, признаны приемлемыми.

Третьим этапом стала проверка интерфейса соответствию требований пользователям и удобства использования маски. В требованиях к маске были поля выборки по периоду отчёта, фондодержателю и отчёту. Для удобства набора данных к полям фондодержателя («сигла партнёра») и «отдел» подключены справочники со список доступных сигл. Пример справочника представлен на рисунке 29.

|                                             |                                   | $\Box$  X      |
|---------------------------------------------|-----------------------------------|----------------|
| Сигла партнер<br>$~\vee$ 5A<br>$=$<br>1.111 | (18)                              |                |
| Период с<br>$\equiv$<br>$\vee$ 01.01.2019   | $\Box$<br>Сигла партнер           | Ид.партнера    |
| $\Box$ Отдел<br>$\mathbf{v}$                | $\overline{\mathbf{v}}$<br>БA     | ۸              |
|                                             | $\Box$<br><b>TAY</b>              | 2              |
|                                             | $\Box$<br><b>COYH<sub>E</sub></b> | 3              |
|                                             | $\Box$<br><b>MI/IP</b>            | 4              |
|                                             | $\Box$<br>ОДБТ                    | 5              |
|                                             | $\Box$<br>МИАЦ                    | 6              |
|                                             | $\Box$<br>СОЮБ                    | $\overline{7}$ |
|                                             | $\Box$<br>CarA                    | 8              |
|                                             | $\Box$<br><b>Try</b>              | 9              |
|                                             | $\Box$<br>СОДБ                    | 10             |
|                                             | Новокуйбышевск<br>$\Box$          | 11             |
|                                             | $\Box$<br>цсдв                    | 12             |
|                                             | $\Box$<br>ΑФ                      | 13             |
|                                             | $\Box$<br><b>MB</b>               | 14             |
|                                             | $\Box$<br>ИЭ                      | 15             |
|                                             | $\Box$<br><b>TKM</b>              | 16             |
|                                             | $\Box$<br>TK                      | 17<br>٧        |
|                                             | выбрать<br>отменить               |                |

Рисунок 29 - Пример справочника, подключенного к полю «Сигла партнёра» (фондодержатель)

К полям «Период» подключены календари.

В тестовом режиме проверено формирование отчётов в разных форматах: pdf, exl, rtf, docx, odt. Результатом тестирования стало формирование идентичных отчётов в разных форматах.

## **3.3 Документирование изменений в АСУ БК «Автоград»**

<span id="page-40-0"></span>Заключительным этапом работы по модернизации пользовательских рабочих мест и отчётов стало создание документации.

В системе управления проектом («Маскогенераторе») для документирования предусмотрен модуль «Документирование», представленный на рисунках 30 - 31.

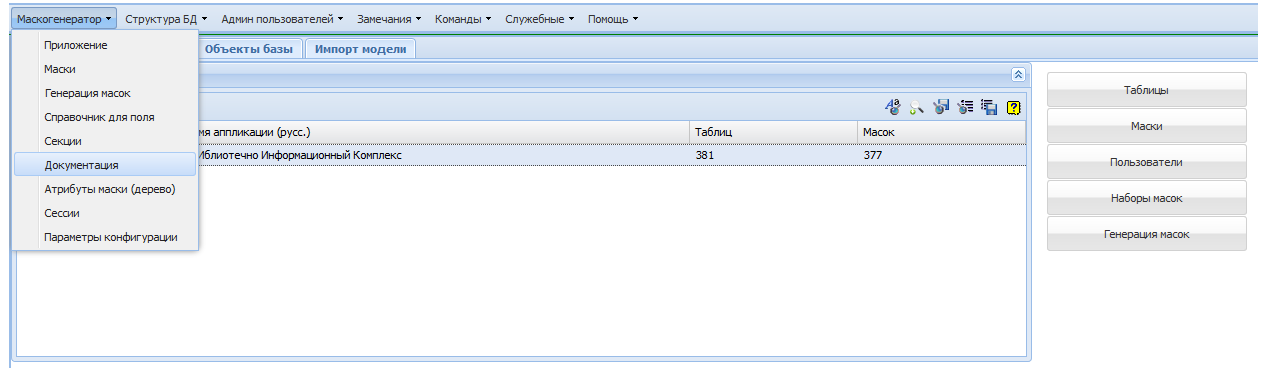

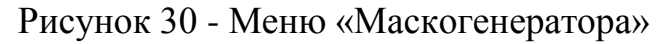

|                                                                                                |                          | Маскогенератор Структура БД Админ пользователей > Замечания ▼ Команды ▼ Служебные • Помощь ▼ |                                                                                                    |  |  |  |
|------------------------------------------------------------------------------------------------|--------------------------|----------------------------------------------------------------------------------------------|----------------------------------------------------------------------------------------------------|--|--|--|
|                                                                                                |                          | $\overline{\mathcal{R}}$                                                                     | Размер текстовых полей при работе с SQL ограничен 4000 символами                                                                                                    |  |  |  |
| <b>Объекты</b>                                                                                 |                          | $\overline{\mathbf{x}}$                                                                      | Текст                                                                                                    |  |  |  |
| $\blacksquare$ $\blacksquare$ $\blacksquare$ $\blacksquare$ $\mathcal{P}$ $\blacksquare$<br>44 |                          | 48、 5 5 7 8                                                                                  | параметрами запуска служат:                                                                                                    |  |  |  |
| Имя объекта                                                                                    | $-$ Times                | Текст                                                                                        | - год<br>- квартал                                                                                                    |  |  |  |
| V Fond                                                                                         | mask                     | Отчёт "Фонд" - служит д                                                                      | - учет подписных изданий                                                                                                    |  |  |  |
| V Fond Balance                                                                                 | mask                     | Отчёт "Движение фонда                                                                        | правила формирования данных:                                                                                                    |  |  |  |
| V_Fond_Balance_fil                                                                             | mask                     | Отчёт "Движение фонда                                                                        | - "Итог движения фонда за период" - из шапки суммарных записей, актов списания «по документу»                                                                                                    |  |  |  |
| V_Fond_BalanceAll                                                                              | mask                     | Отчёт "Движение фонда                                                                        | для периодики - приход= плановое кол-во постановки на учет из подписки *распределенное на отделы - на 4 квартал, не 0                                                                                                    |  |  |  |
| V Press Filial                                                                                 | mask                     | Отчёт "Периодика выпис                                                                       | цена                                                                                                    |  |  |  |
| V_PressYearDisRep                                                                              | mask                     | Отчёт "Подписка" служит                                                                      | - "детская литература" - из списка экземпляров прикрепленного к суммарной записи, актам списания описания имеющие                                                                                                    |  |  |  |
| V prs adddays                                                                                  | mask                     | План отпусков (гибкий) с                                                                     | ключ предметной рубрики «670-В»=Детская литература;                                                                                                    |  |  |  |
| V Removing                                                                                     | mask                     | Отчёт "Списания" служит                                                                      | списанное до 2014 года в ф4                                                                                                    |  |  |  |
| V_Removing_Filial                                                                              | mask                     | Отчёт "Списания по отде                                                                      | для периодики - приход= плановое кол-во постановки на учет из подписки *распределенное на отделы - на 4 квартал с<br>подписным изданием имеющим ключ предметной рубрики "670-В"=Детская литература, не 0 цена                                                         |  |  |  |
| V_Removing_Themes                                                                              | mask                     | Отчёт "Списания по отра                                                                      |                                                                                                    |  |  |  |
| V_Removing_Types                                                                               | mask                     | Отчёт "Списания по вида                                                                      | - "итого на иностранном языке" - из шапки суммарных записей, актов списания "по документу на ино яз."                                                                                                    |  |  |  |
| <b>V</b> RYearDis                                                                              | mask                     | Отчёт "Подписка сводна                                                                       | для периодики - приход= плановое кол-во постановки на учет из подписки *распределенное на отделы - на 4 квартал с<br>подписным изданием имеющим ключ "101-A<>гуд "- на ино языке, не 0 цена                                                                           |  |  |  |
| V RYearDis Filial                                                                              | mask                     | Отчёт "Подписка по отде "                                                                    |                                                                                                    |  |  |  |
| uniqueindx relation checks tables<br>×                                                         | field                    | attr<br>mask<br>programm operation dbc                                                       | - "в том числе по виду" - сводные показатели по видам из таблицы "По видам" для суммарных записей и актов списания<br>для периодики - приход= плановое кол-во постановки на учет из подписки *распределенное на отделы - на 4 квартал в вид<br>"Периодика", не 0 цена |  |  |  |
| Тип объекта                                                                                    | $\mathbf{v}$ mask<br>$=$ |                                                                                              | - "в том числе по отрасли знаний" - сводные показатели по отраслям знаний из таблицы «по  отраслям» для  суммарных                                                                                                    |  |  |  |
| Имя объекта                                                                                    | V V Fond BalanceAll      |                                                                                              | записей и актов списания<br>nno nanunnuru . nnuvnn= nnannona vnn.on nnrtaunoru cu taiw cu mnnuruu *narnnananauuna cu ntnanci . ud 4 vearta nn                                                                                                    |  |  |  |

Рисунок 31 - Список масок с подключенной документацией

Объекты приложения разделены по типам. После выбора типа объекта, (например, mask) выбирается список маски. Выбрав маску, в область справа вносится информация по правилам формирования данных. В первую очередь модуль предназначен для технической документации проекта.

Как показано на рисунке 32, для пользовательской документации используется интеграция приложения и сайта организации.

По отчёту «Движение фонда» так же была разработана пользовательская инструкция с пошаговым описанием работы с маской. Доступ к инструкции показан на рисунке 33.

| атели –        |         | Меню -          | Материалы ▼             |   | Компоненты - |   | Расширения - |        | Справка • |                      |
|----------------|---------|-----------------|-------------------------|---|--------------|---|--------------|--------|-----------|----------------------|
| ✔<br>3 Joomla! | Publish | ❸               | Unpublish               | ⊕ | Перенести    | ъ | Копировать   | 図      | Edit      | ۰                    |
|                |         |                 |                         |   |              |   |              |        |           |                      |
| E              |         |                 | help-statistickind      |   | ⊛            |   | ✓            | Помощь |           | Olga                 |
| I              |         |                 | help-summarybook        |   | ⊗            |   | ✓            | Помощь |           | Olga                 |
| I              |         |                 | help-tmp_lreader_stat   |   | ◉            |   | ✓            | Помощь |           | Olga                 |
| I              |         | help-visit_comm |                         |   | ⊗            |   | ✓            | Помощь |           | Olga                 |
| I              |         |                 | help-v_bulletennew      |   | ⊗            |   | ✓            | Помощь |           | <b>Администратор</b> |
| I              |         | help-v_fond     |                         |   | ◉            |   | ✓            | Помощь |           | Olga                 |
| I              |         |                 | help-v_fond_balance     |   | ⊛            |   | ✓            | Помощь |           | Olga                 |
| I              |         |                 | help-v_fond_balanceall  |   | ⊗            |   | ✓            | Помощь |           | Olga                 |
| I              |         |                 | help-v_fond_balance_fil |   | ❸            |   | ✔            | Помощь |           | Olga                 |

Рисунок 32 - Материал в CMS в категории «Помощь»

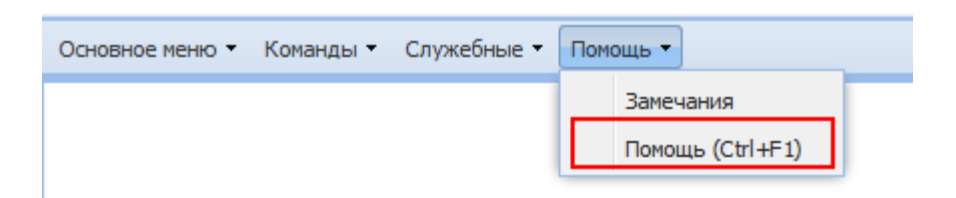

Рисунок 33 - Доступ к пользовательской инструкции из приложения

Разработанная инструкция по работе с отчётом «Движение фонда» была размещена в категории «Помощь» на сайте организации и подключена к приложению. Список доступного меню представлен на рисунке 34. Фрагмент пользовательской инструкции на рисунке 35.

Комплектование

- Заказ изданий
- Книга суммарного учета
- Поставшик
- Источник финансирования
- Отчёты
- - Движение фонда
- - отч./Исполнение заказов
- - отч./Подписка
- -- отч./Подписка выписанная на отдел
- - отч./Подписка сводная за год
- - отч./Подписка по отделам
- - отч./Суммарка по отделам
- - отч./Суммарка по отделам (ДЛ)
- - отч./Фонд
- - отч./Фонд по ключу

Рисунок 34 - Список пользовательских инструкций, доступных в меню

#### «Помощь»

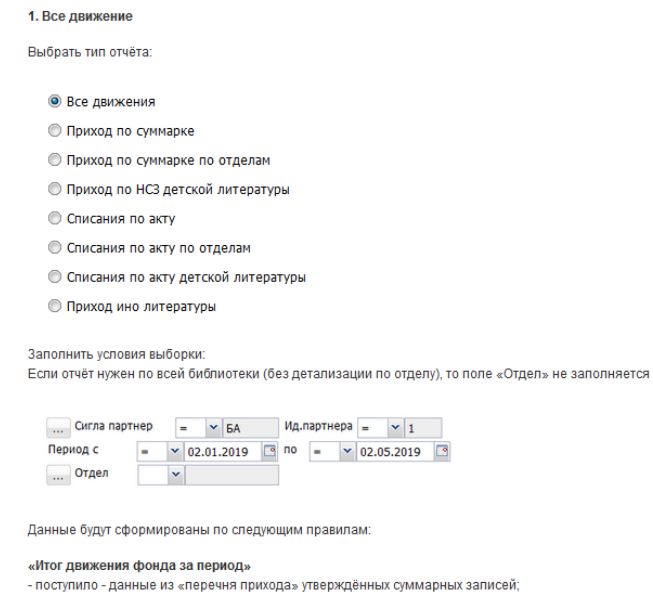

Рисунок 35 - Фрагмент пользовательской инструкции по отчёту

Разработанная инструкция была снабжена скриншотами и примерами. После утверждения заведующей сектора, инструкция передана сотрудникам.

#### **Выводы по третьей главе**

<span id="page-43-0"></span>В третьей главе описываются этапы тестирования и документирования внесённых в автоматизированную систему управления изменений.

Проведён выбор методов тестирования, анализ существующих вариантов и выбраны наиболее подходящие.

Описано поэтапное тестирование, которое представляет собой проверку доступа к маскам, проверку корректности формируемых данных в отчёте, соответствие формы отчёта рекомендациям по учёту документов, а также удобство использования маски.

Представлены скриншоты документов по тестированию, масок с исходными данными, а также сформированных отчётов, с отметками, какие именно данные являлись проверялись, скомпонованные меню.

Описан процесс документирования. Техническое задание по отчёту «Движение фонда», являющееся технической документацией, размещено в системе управления проектом, в блоке «Документация». Основной акцент сделан на правила формирования отчёта, задействованные таблицы и ограничения, которые влияют на формирование данных.

Пошаговая инструкция, разработанная для пользователей, снабжена скриншотами и детальными пояснениями. Инструкция размещена в отдельном каталоге и доступна непосредственно из маски «отч./Движение фонда» и из пункта меню «Помощь».

#### **ЗАКЛЮЧЕНИЕ**

<span id="page-44-0"></span>В рамках выпускной квалификационной работы была проведена модернизация автоматизированной системы управления библиотечным комплексом «Автоград». Изменения в информационной системе потребовались в связи с реорганизацией муниципального автономного учреждения «Культурный Центр «Автоград» путём присоединения к ней библиотеки.

После проведённого пересмотра и переопределения бизнес-процессов библиотеки были выявлены первостепенные шаги модернизации. Такими шагами стали изменения в пользовательских рабочих местах и отчёты.

Для лучшего понимания изменений произошедших в функционале сотрудников для каждого рабочего места были построены диаграммы использования (в нотации UML), и перераспределён набор доступных пользователям масок в «Маскогенераторе». Затем в СУБД PostgreSQL пользователям были добавлены функциональные роли, прописанные в рабочих местах. Следующих этапом стало тестирование прав доступа и соответствие предоставленного функционала должностным инструкциям пользователей.

Работа над отчётами началась с выявления изменений в бизнес требованиях и описания процесса формирования отчёта «Движение фонда» (в нотации BPMN). По технологической цепочке модернизации отчёта, после изменений непосредственно в маске, по коду, сгенерированному в приложении, в построителе отчётов iReport формируется новый отчёт.

После модернизации отчётов было проведено тестирование, проведена проверка правильности формирования данных и соответствие формы отчёта требованиям.

Заключительным этапом стало документирование проведённых изменений: техническая документация и пользовательская инструкция.

## **СПИСОК ИСПОЛЬЗУЕМОЙ ЛИТЕРАТУРЫ**

<span id="page-45-0"></span>*Нормативно-правовые акты*

1. Порядок учета документов, входящих в состав библиографического фонда, с комментариями и приложениями. - Москва, 2014. - 74 с.

*Научная и методическая литература*

2. Буч, Г. Введение в UML от создателей языка / Г. Буч, Д. Рамбо, И. Якобсон. - 2- е изд.: пер. с англ. Н. Мухин. - Москва: ДМК, 2015. - 496 с.

3. Вигнес, К. Разработка требований к программному обеспечению / К. Вигнес, Дж. Битти. - 3-е изд., дополненное: пер. с англ. - С-Петербург: БХВ, 2019 - 736 стр.

4. Глухих, И.Н. Теория систем и системный анализ: учебное пособие / И.Н. Глухих. - 2-е изд., перераб. и доп. - Москва: Проспект, 2017. - 152 с.

5. Голицина, О.Л. Информационные системы: учебное пособие / О.Л. Голицина, Н.В. Максимов, И.И. Попов. - 2-е изд. - Москва: ФОРУМ: ИНФРА-М, 2016. - 448 с.

6. Горбенко, А.О. Информационные системы в экономике / А.О. Горбенко. - Москва: БИНОМ. Лаборатория знаний, 2014. - 292 с.

7. Грабер, М. Введение в SQL / М. Грабер, пер.: В.А. Ястребов. - Издательство «Лори», 2017. - 378 с.

8. Карпенков, С.Х. Современные средства информационных технологий: учебное пособие / С.Х. Карпенков. - 2-е изд., испр. и доп. - Москва КНОРУС, 2017. - 400 с.

9. Кумскова, И.А. Базы данных: учебник / И.А. Кумскова. - 2-е изд., стер. - Москва: КНОРУС, 2015. - 488 с

10. Моргунов, Е.П. PostgreSQL. Основы языка SQL : учебное пособие / Е.П. Моргунов ; под ред. Е.В. Рогова, П.В. Лузанова. - С-Петербург, 2018. - 336 с.

11. Новиков, Б.А. Основы технологий баз данных / Б.А. Новиков, Е.А. Горшкова; под ред. Е.В. Рогова, - Москва: ДМК Пресс, 2019. - 240 с.

12. Ригс, С. Администрирование PostgreSQL 9. Книга рецептов / С. Ригс, пер. с англ.: Е.В. Самохвалова. - Москва: ДМК Пресс, 2018. - 364 с.

13. Стратегическое управление информационными системами: учебник / под ред. Г.Н Калянов. - Москва: Интернет-Университет Информационных Технологий: БИНОМ. Лаборатория знаний, 2017. - 510 с.

14. Сухомлинов, А.И. Разработка информационных систем: учебное пособие / А.И. Сухомлинов. - Москва: Проспект, 2017. - 112 с.

15. Умнова, Е.Г. Моделирование бизнес-процессов с применением нотации BPMN [Электронный ресурс]: учебно-методическое пособие / Е.Г. Умнова. - Электрон. текстовые данные. - Саратов: Вузовское образование, 2017. - 48 c. - Режим доступа: http://www.iprbookshop.ru/67840.html (дата обращения 03.05.2019).

16. Форта, Б. SQL за 10 минут : 4-е изд. / Б. Форта, пер. с англ. - Москва: ООО «И.Д. Вильямс», 2017. – 2018 с.

*Электронные ресурсы*

17. PostgreSQL. - Режим доступа: https://www.postgresql.org/ (дата обращения 03.05.2019).

18. Краткое руководство по созданию отчётов в JasperReports. - Режим доступа: http://ts-soft.ru/blog/jasperreports-quickstart

19. Моделирование на UML. - Режим доступа: https://book.uml3.ru/content (дата обращения 03.05.2019)

20. Нотация BPMN. - Режим доступа: https://www.businessstudio.ru/wiki/docs/v4/doku.php/ru/csdesign/bpmodeling/bpmn потатио (дата обращения 01.06.2019).

*Литература на иностранных языках*

21. Applied Business Analysis: 1st edition / Arun Sukumar, Lucian Tipi, Jayne Revill. - 2016. - 233 p. (https://bookboon.com) (дата обращения 03.05.2019).

22. Business Information Management / Dr. Vladlena Benson, Kate Davis. - 2015. - 90 p. (https://bookboon.com) (дата обращения 03.05.2019).

23. Business Intelligence for Business Analysts: methods, Model and Techniques for Project Success: 1st edition / Sean David Christopher. - 2017. - 68 p. (https://bookboon.com) (дата обращения 03.05.2019).

24. Managerial Technology Evaluation: selection of organizational design visual methodologies: 1st edition / Daniele Gianni. - 2017. - 68 p. (https://bookboon.com) (дата обращения 03.05.2019).

25. Systems Analysis and Design: 1st edition / Howard Gould. - 2016. - 147 p. (https://bookboon.com) (дата обращения 03.05.2019).

## **ПРИЛОЖЕНИЕ**

<span id="page-48-0"></span>(Use-Case Diagram рабочих мест пользователей АСУ БК «Автоград»)

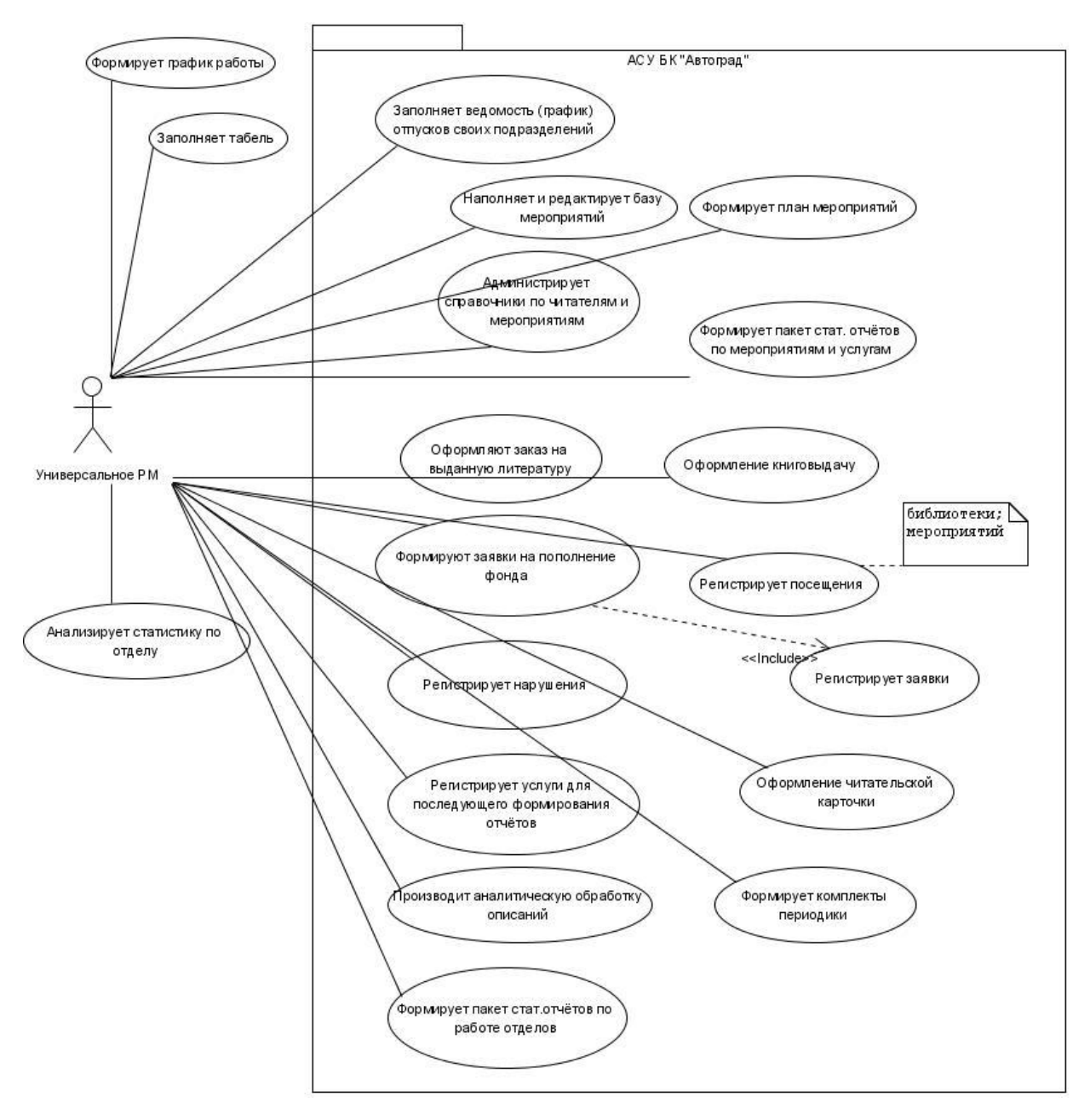

Рисунок П1 - Сотрудник обслуживания универсального РМ

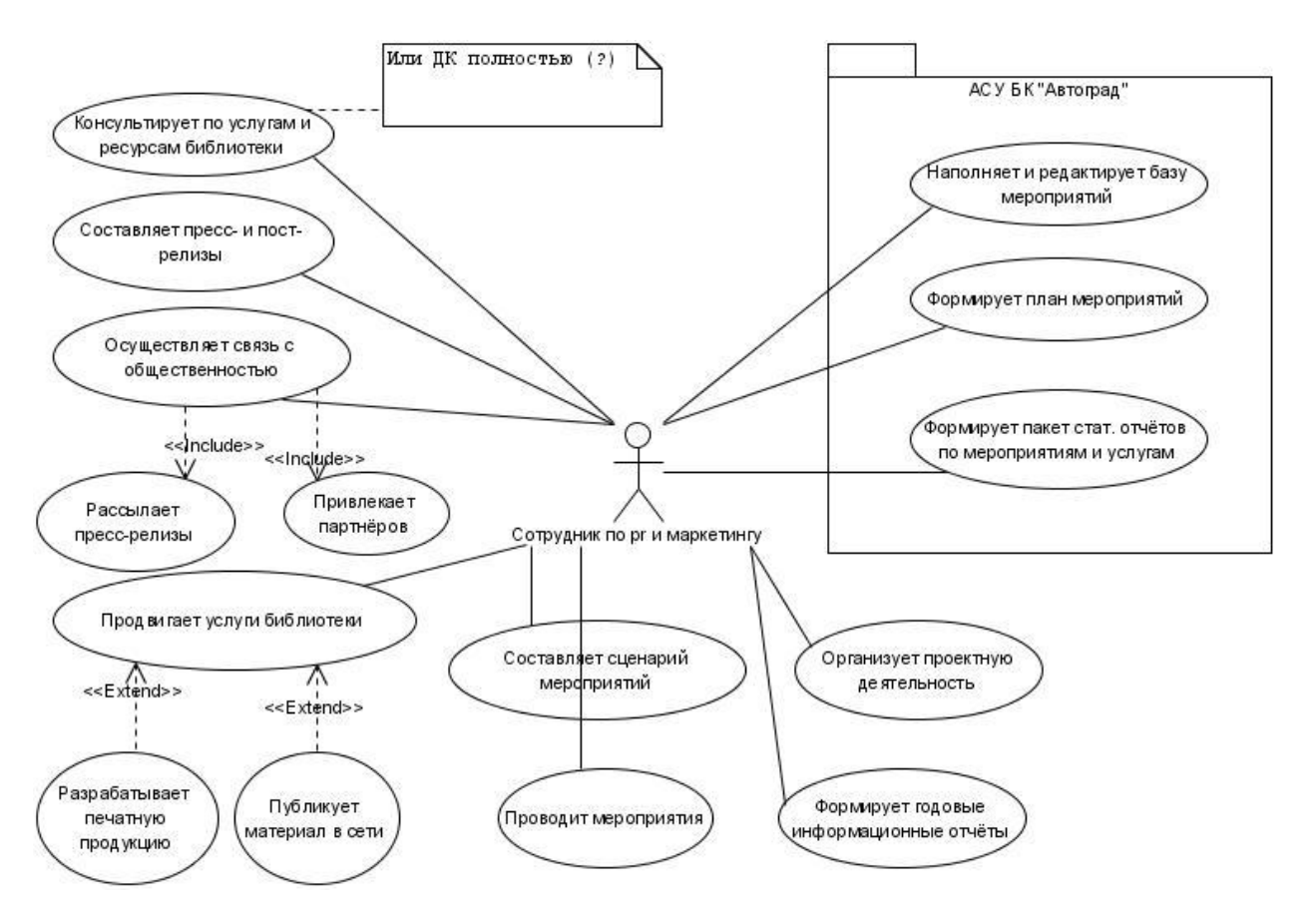

Рисунок П2 - Сотрудник по pr и маркетингу

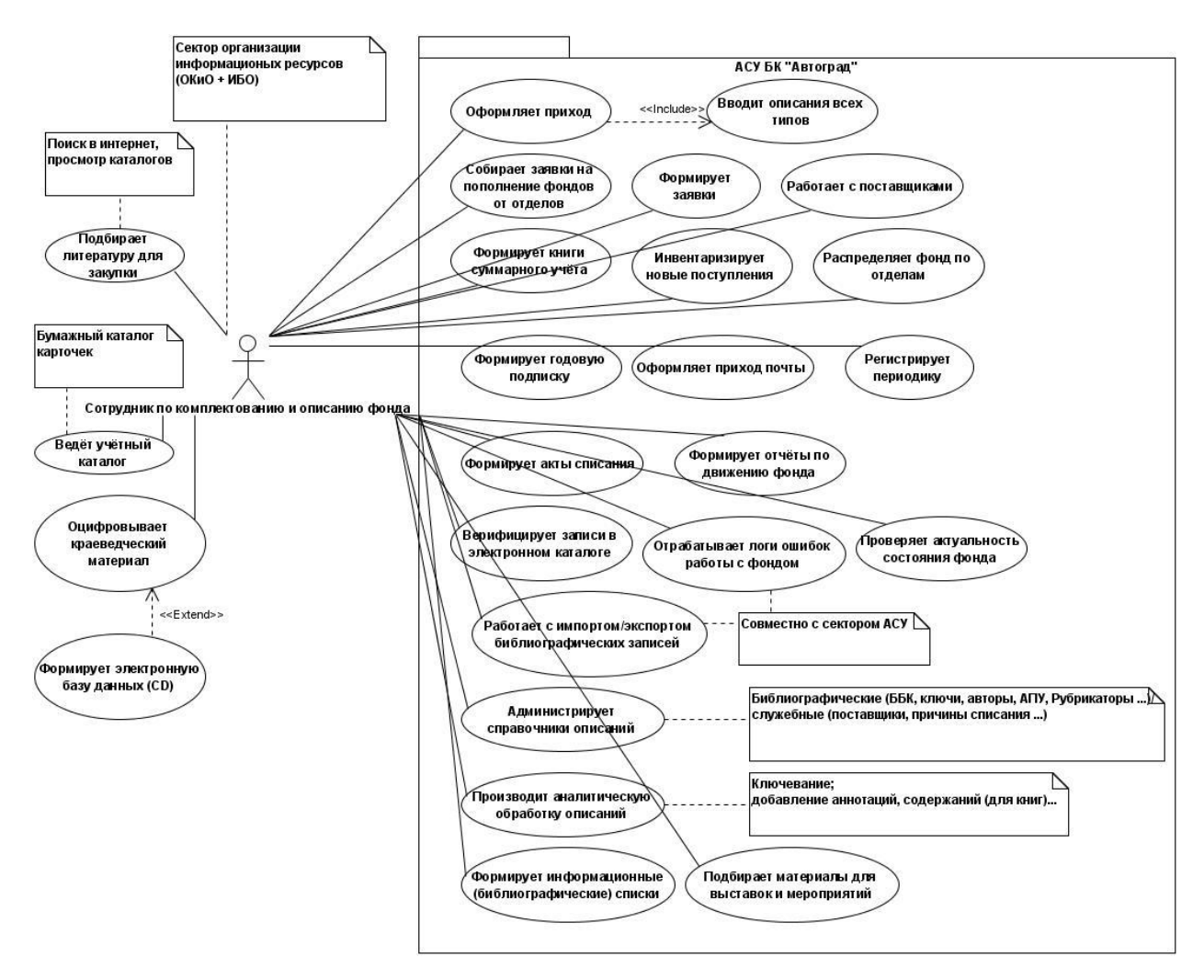

Рисунок П3 - Сотрудник по комплектованию и описанию фонда

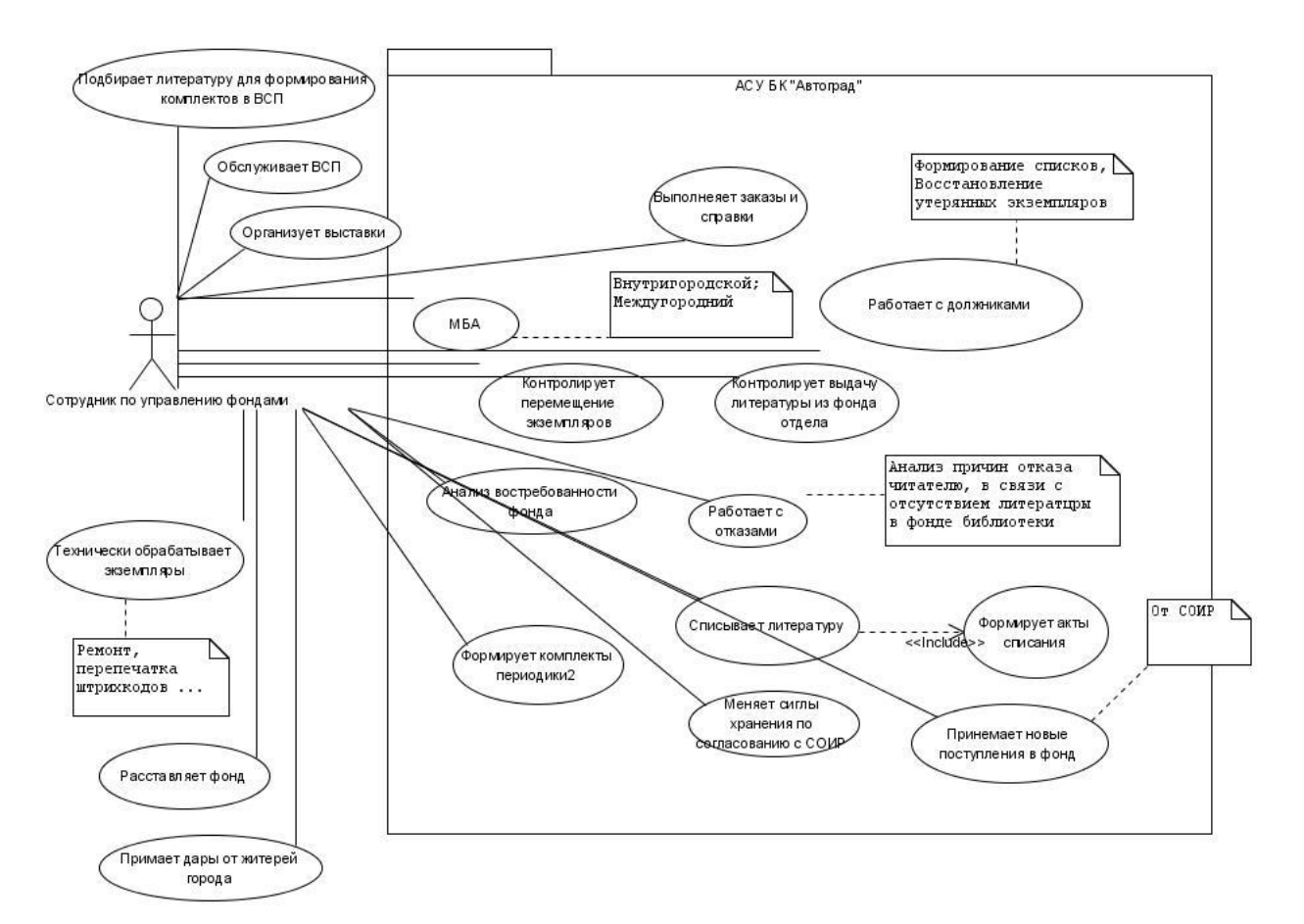

Рисунок П4 - Сотрудник по управлению фондами

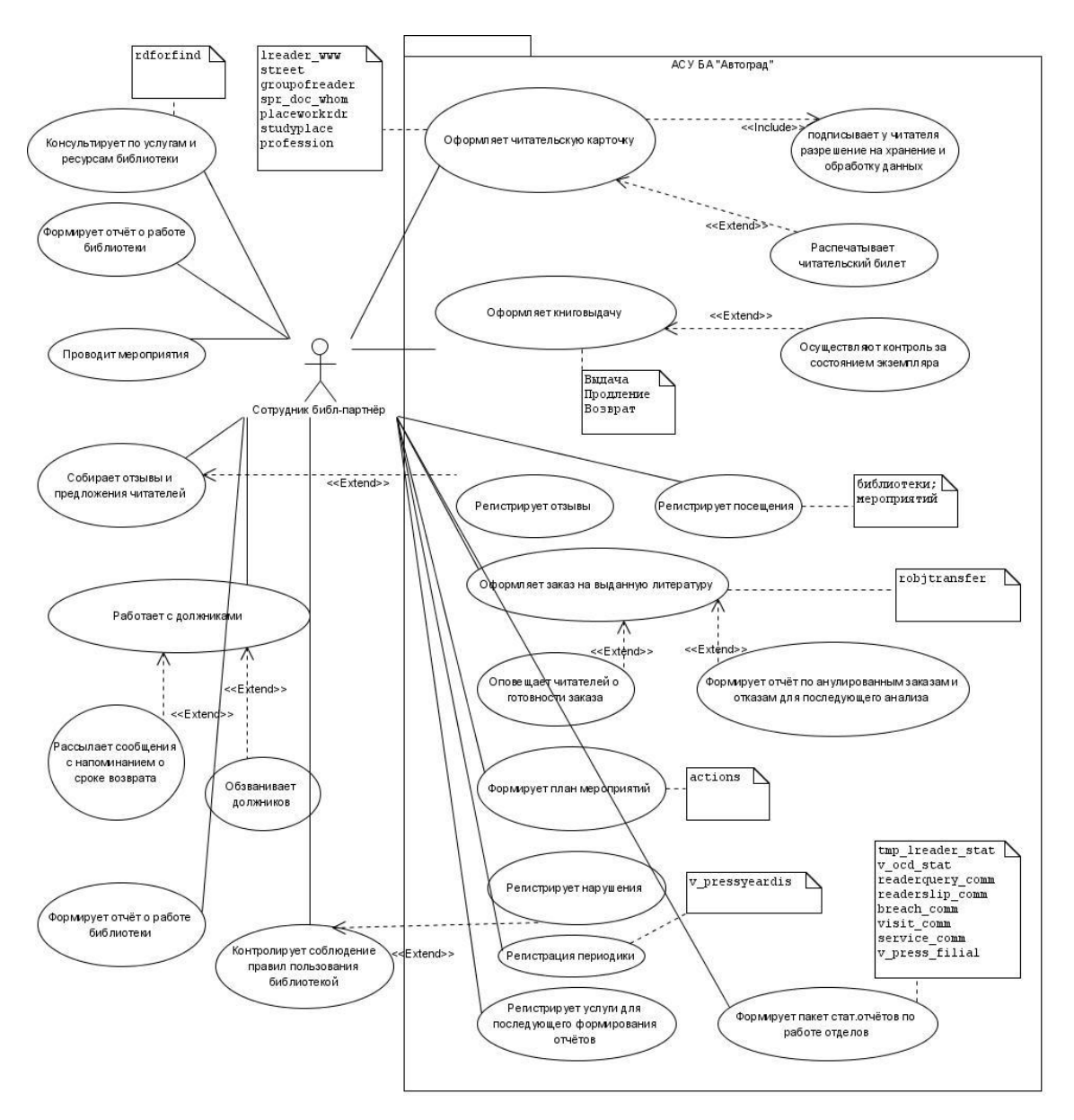

Рисунок П5 - Сотрудник обслуживания (партнёр)